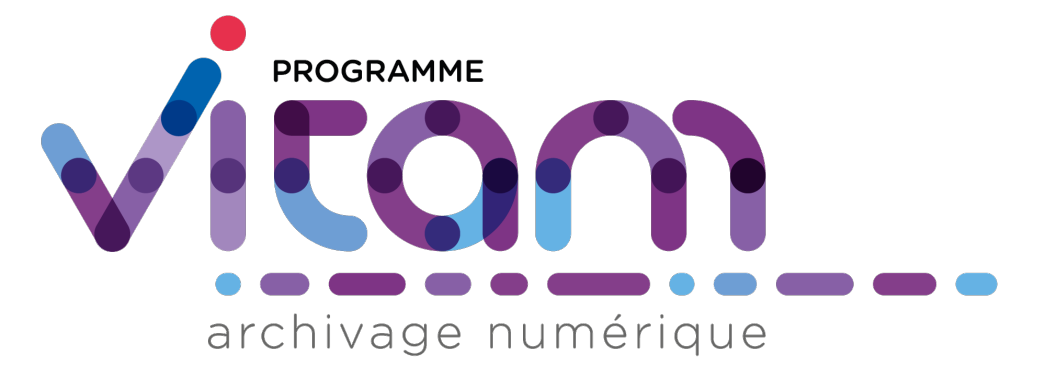

# **VITAM - Documentation de montées de version** *Version 6.1*

**VITAM**

**juil. 06, 2023**

# Table des matières

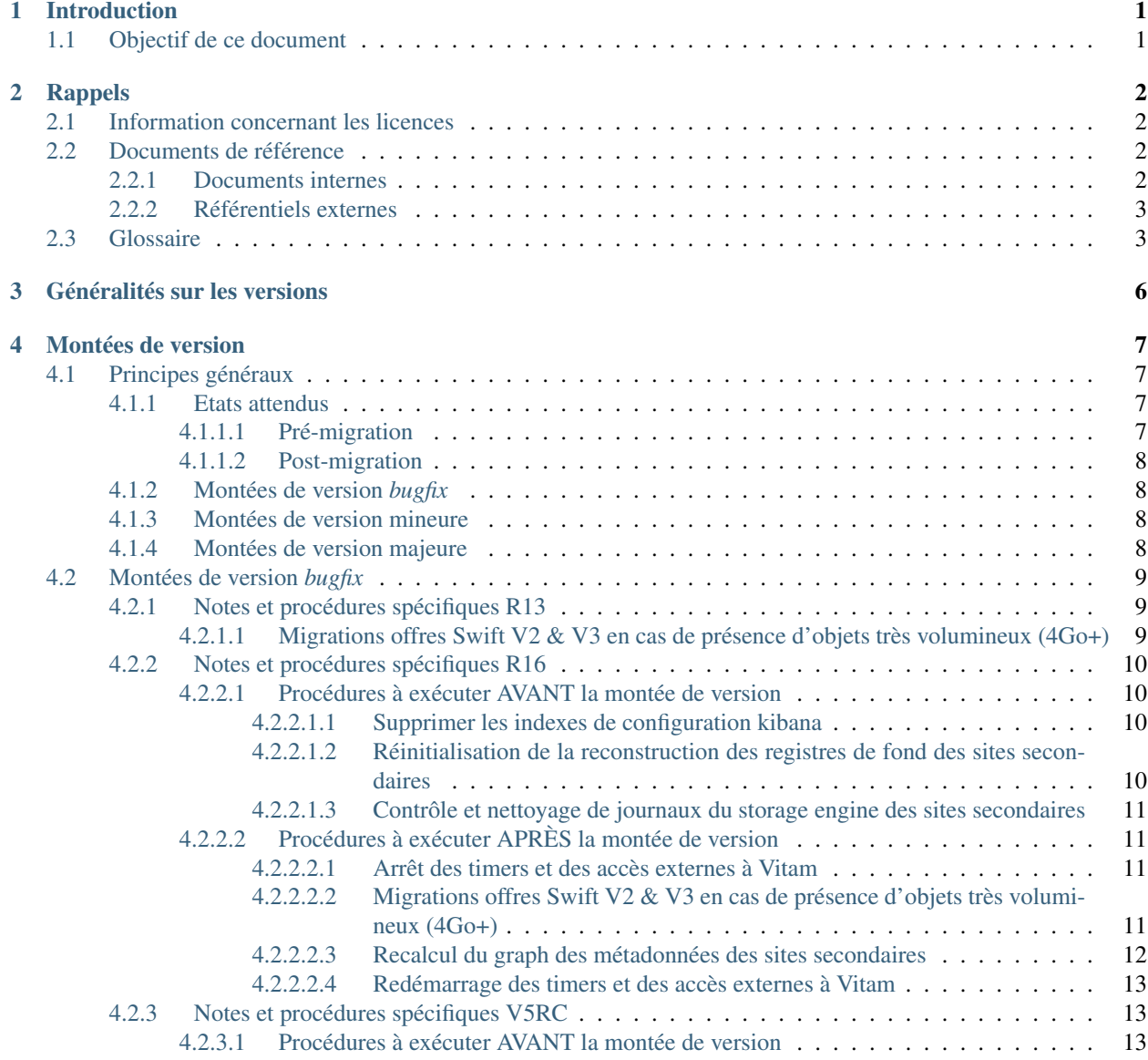

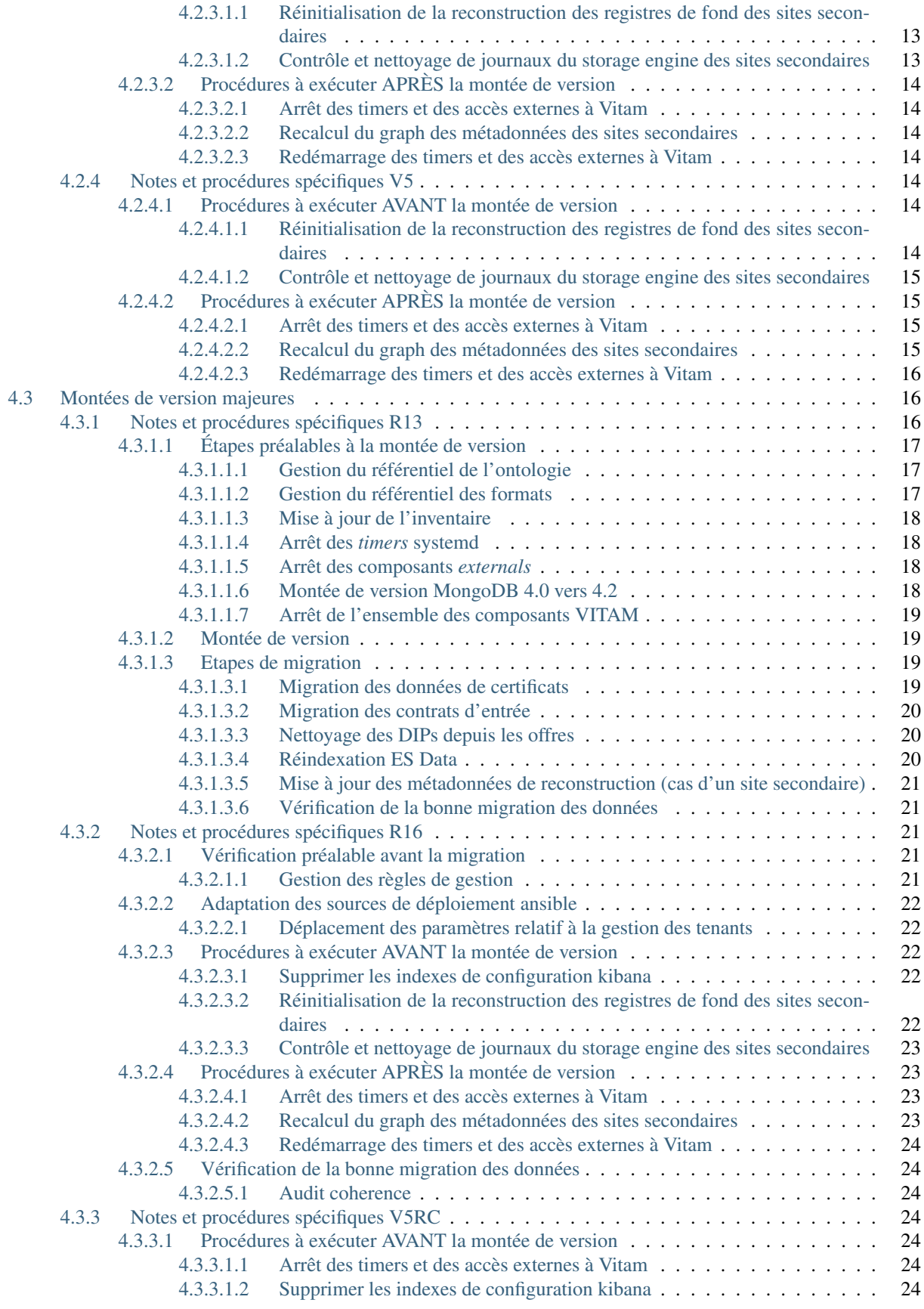

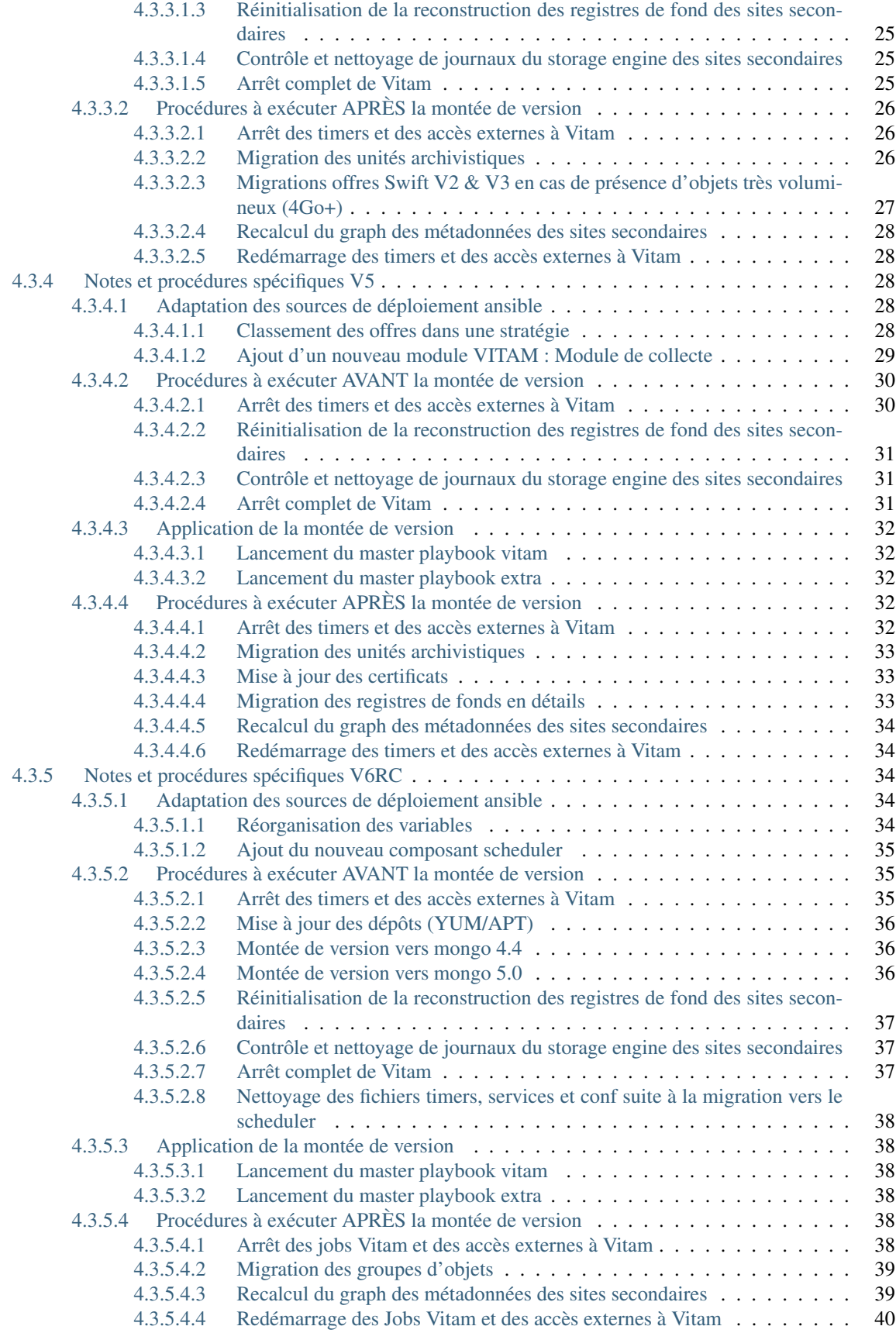

**[Index](#page-47-0)** 43

# CHAPITRE 1

# Introduction

# <span id="page-5-1"></span><span id="page-5-0"></span>**1.1 Objectif de ce document**

Ce document décrit les procédures et informations utiles à une équipe d'exploitants de *[VITAM](#page-9-0)* afin de réaliser les montées de version de la solution logicielle.

Il s'adresse aux personnes suivantes :

- ∙ Les architectes techniques des projets désirant intégrer la solution logicielle *[VITAM](#page-9-0)* ;
- ∙ Les exploitants devant installer et/ou exploiter la solution logicielle *[VITAM](#page-9-0)*.

Note : Ce document ne décrit que les chemins de montées de versions vers les versions *[VITAM](#page-9-0)* maintenues. Se référer au chapitre *[Généralités sur les versions](#page-10-0)* (page 6) pour plus d'informations.

# CHAPITRE 2

# Rappels

# <span id="page-6-1"></span><span id="page-6-0"></span>**2.1 Information concernant les licences**

La solution logicielle *[VITAM](#page-9-0)* est publiée sous la licence [CeCILL 2.1](https://cecill.info/licences/Licence_CeCILL_V2.1-fr.html)<sup>[1](#page-6-4)</sup>; la documentation associée (comprenant le présent document) est publiée sous Licence Ouverte  $V2.0^2$  $V2.0^2$  $V2.0^2$ .

Les clients externes java de solution *[VITAM](#page-9-0)* sont publiés sous la licence [CeCILL-C](https://cecill.info/licences/Licence_CeCILL-C_V1-fr.html)<sup>[3](#page-6-6)</sup>; la documentation associée (comprenant le présent document) est publiée sous [Licence Ouverte V2.0](https://www.etalab.gouv.fr/wp-content/uploads/2017/04/ETALAB-Licence-Ouverte-v2.0.pdf)<sup>[4](#page-6-7)</sup>.

# <span id="page-6-2"></span>**2.2 Documents de référence**

# <span id="page-6-3"></span>**2.2.1 Documents internes**

<span id="page-6-8"></span>

| <b>Nom</b>    | Lien                                                                  |
|---------------|-----------------------------------------------------------------------|
| <b>DAT</b>    | http://www.programmevitam.fr/ressources/DocCourante/html/archi        |
| <b>DIN</b>    | http://www.programmevitam.fr/ressources/DocCourante/html/installation |
| <b>DEX</b>    | http://www.programmevitam.fr/ressources/DocCourante/html/exploitation |
| DMV           | http://www.programmevitam.fr/ressources/DocCourante/html/migration    |
| Release notes | https://github.com/ProgrammeVitam/vitam/releases/latest               |

TABLEAU 1 – Documents de référence VITAM

<span id="page-6-4"></span>1. https://cecill.info/licences/Licence\_CeCILL\_V2.1-fr.html

<span id="page-6-5"></span>2. https://www.etalab.gouv.fr/wp-content/uploads/2017/04/ETALAB-Licence-Ouverte-v2.0.pdf

<span id="page-6-6"></span>3. https://cecill.info/licences/Licence\_CeCILL-C\_V1-fr.html

<span id="page-6-7"></span>4. https://www.etalab.gouv.fr/wp-content/uploads/2017/04/ETALAB-Licence-Ouverte-v2.0.pdf

# <span id="page-7-8"></span><span id="page-7-0"></span>**2.2.2 Référentiels externes**

# <span id="page-7-1"></span>**2.3 Glossaire**

- API *Application Programming Interface*
- AU *Archive Unit*, unité archivistique
- BDD Base De Données
- BDO *Binary DataObject*
- CA *Certificate Authority*, autorité de certification
- CAS Content Adressable Storage
- CCFN Composant Coffre Fort Numérique
- CN Common Name
- COTS Component Off The shelf; il s'agit d'un composant « sur étagère », non développé par le projet *[VITAM](#page-9-0)*, mais intégré à partir d'un binaire externe. Par exemple : MongoDB, ElasticSearch.
- CRL *Certificate Revocation List* ; liste des identifiants des certificats qui ont été révoqués ou invalidés et qui ne sont donc plus dignes de confiance. Cette norme est spécifiée dans les RFC 5280 et RFC 6818.
- CRUD *create, read, update, and delete*, s'applique aux opérations dans une base de données MongoDB
- <span id="page-7-2"></span>DAT Dossier d'Architecture Technique
- DC Data Center
- <span id="page-7-4"></span>DEX Dossier d'EXploitation
- <span id="page-7-3"></span>DIN Dossier d'INstallation
- DIP *Dissemination Information Package*
- <span id="page-7-5"></span>DMV Documentation de Montées de Version
- DNS *Domain Name System*
- DNSSEC *Domain Name System Security Extensions* est un protocole standardisé par l'IETF permettant de résoudre certains problèmes de sécurité liés au protocole DNS. Les spécifications sont publiées dans la RFC 4033 et les suivantes (une version antérieure de DNSSEC n'a eu aucun succès). [Définition DNSSEC](https://fr.wikipedia.org/wiki/Domain_Name_System_Security_Extensions)<sup>[5](#page-7-6)</sup>
- DSL *Domain Specific Language*, langage dédié pour le requêtage de VITAM
- DUA Durée d'Utilité Administrative
- EBIOS Méthode d'évaluation des risques en informatique, permettant d'apprécier les risques Sécurité des systèmes d'information (entités et vulnérabilités, méthodes d'attaques et éléments menaçants, éléments essentiels et besoins de sécurité. . . ), de contribuer à leur traitement en spécifiant les exigences de sécurité à mettre en place, de préparer l'ensemble du dossier de sécurité nécessaire à l'acceptation des risques et de fournir les éléments utiles à la communication relative aux risques. Elle est compatible avec les normes ISO 13335 (GMITS), ISO 15408 (critères communs) et ISO 17799
- EAD Description archivistique encodée
- ELK Suite logicielle *Elasticsearch Logstash Kibana*
- FIP *Floating IP*
- GOT Groupe d'Objet Technique
- IHM Interface Homme Machine
- IP *Internet Protocol*

IsaDG Norme générale et internationale de description archivistique

<span id="page-7-7"></span>JRE *Java Runtime Environment* ; il s'agit de la machine virtuelle Java permettant d'y exécuter les programmes compilés pour.

<span id="page-7-6"></span><sup>5.</sup> https://fr.wikipedia.org/wiki/Domain\_Name\_System\_Security\_Extensions

- <span id="page-8-5"></span>JVM *Java Virtual Machine* ; Cf. *[JRE](#page-7-7)*
- LAN *Local Area Network*, réseau informatique local, qui relie des ordinateurs dans une zone limitée
- LFC *LiFe Cycle*, cycle de vie
- <span id="page-8-4"></span>LTS *Long-term support*, support à long terme : version spécifique d'un logiciel dont le support est assuré pour une période de temps plus longue que la normale.
- M2M *Machine To Machine*
- MitM L'attaque de l'homme du milieu (HDM) ou *man-in-the-middle attack* (MITM) est une attaque qui a pour but d'intercepter les communications entre deux parties, sans que ni l'une ni l'autre ne puisse se douter que le canal de communication entre elles a été compromis. Le canal le plus courant est une connexion à Internet de l'internaute lambda. L'attaquant doit d'abord être capable d'observer et d'intercepter les messages d'une victime à l'autre. L'attaque « homme du milieu » est particulièrement applicable dans la méthode d'échange de clés Diffie-Hellman, quand cet échange est utilisé sans authentification. Avec authentification, Diffie-Hellman est en revanche invulnérable aux écoutes du canal, et est d'ailleurs conçu pour cela. [Explication](https://fr.wikipedia.org/wiki/Attaque_de_l) <sup>[6](#page-8-0)</sup>
- MoReq *Modular Requirements for Records System*, recueil d'exigences pour l'organisation de l'archivage, élaboré dans le cadre de l'Union européenne.
- **NoSOL** Base de données non-basée sur un paradigme classique des bases relationnelles. Définition NoSOL<sup>[7](#page-8-1)</sup>
- NTP *Network Time Protocol*
- OAIS *Open Archival Information System*, acronyme anglais pour Systèmes de transfert des informations et données spatiales – Système ouvert d'archivage d'information (SOAI) - Modèle de référence.
- OOM Aussi apelé *Out-Of-Memory Killer*; mécanisme de la dernière chance incorporé au noyau Linux, en cas de dépassement de la capacité mémoire
- OS *Operating System*, système d'exploitation
- OWASP *Open Web Application Security Project*, communauté en ligne de façon libre et ouverte à tous publiant des recommandations de sécurisation Web et de proposant aux internautes, administrateurs et entreprises des méthodes et outils de référence permettant de contrôler le niveau de sécurisation de ses applications Web
- PDMA Perte de Données Maximale Admissible; il s'agit du pourcentage de données stockées dans le système qu'il est acceptable de perdre lors d'un incident de production.
- PKI Une infrastructure à clés publiques (ICP) ou infrastructure de gestion de clés (IGC) ou encore Public Key Infrastructure (PKI), est un ensemble de composants physiques (des ordinateurs, des équipements cryptographiques logiciels ou matériel type HSM ou encore des cartes à puces), de procédures humaines (vérifications, validation) et de logiciels (système et application) en vue de gérer le cycle de vie des certificats numériques ou certificats électroniques. [Définition PKI](https://fr.wikipedia.org/wiki/Infrastructure_%C3%A0_cl%C3%A9s_publiques) [8](#page-8-2)
- PCA Plan de Continuité d'Activité
- PRA Plan de Reprise d'Activité
- REST *REpresentational State Transfer* : type d'architecture d'échanges. Appliqué aux services web, en se basant sur les appels http standard, il permet de fournir des API dites « RESTful » qui présentent un certain nombre d'avantages en termes d'indépendance, d'universalité, de maintenabilité et de gestion de charge. [Définition](https://fr.wikipedia.org/wiki/Representational_state_transfer) [REST](https://fr.wikipedia.org/wiki/Representational_state_transfer) [9](#page-8-3)
- RGAA Référentiel Général d'Accessibilité pour les Administrations
- RGI Référentiel Général d'Interopérabilité
- RPM *Red Hat Package Manager*; il s'agit du format de paquets logiciels nativement utilisé par les distributions Linux RedHat/CentOS (entre autres)
- SAE Système d'Archivage Électronique
- SEDA Standard d'Échange de Données pour l'Archivage

<span id="page-8-0"></span><sup>6.</sup> https://fr.wikipedia.org/wiki/Attaque\_de\_l'homme\_du\_milieu

<span id="page-8-1"></span><sup>7.</sup> https://fr.wikipedia.org/wiki/NoSQL

<span id="page-8-2"></span><sup>8.</sup> https://fr.wikipedia.org/wiki/Infrastructure %C3%A0\_cl%C3%A9s\_publiques

<span id="page-8-3"></span><sup>9.</sup> https://fr.wikipedia.org/wiki/Representational\_state\_transfer

- <span id="page-9-2"></span>SGBD Système de Gestion de Base de Données
- SGBDR Système de Gestion de Base de Données Relationnelle
- SIA Système d'Informations Archivistique
- SIEM *Security Information and Event Management*
- SIP *Submission Information Package*
- SSH *Secure SHell*
- Swift *OpenStack Object Store project*
- TLS *Transport Layer Security*
- TNA *The National Archives*, [Pronom](https://www.nationalarchives.gov.uk/PRONOM/) [10](#page-9-1)
- TNR Tests de Non-Régression
- TTL *Time To Live*, indique le temps pendant lequel une information doit être conservée, ou le temps pendant lequel une information doit être gardée en cache
- UDP *User Datagram Protocol*, protocole de datagramme utilisateur, un des principaux protocoles de télécommunication utilisés par Internet. Il fait partie de la couche transport du modèle OSI
- UID *User IDentification*
- <span id="page-9-0"></span>VITAM Valeurs Immatérielles Transférées aux Archives pour Mémoire
- VM *Virtual Machine*
- WAF *Web Application Firewall*
- WAN *Wide Area Network*, réseau informatique couvrant une grande zone géographique, typiquement à l'échelle d'un pays, d'un continent, ou de la planète entière

<span id="page-9-1"></span><sup>10.</sup> https://www.nationalarchives.gov.uk/PRONOM/

# CHAPITRE 3

# Généralités sur les versions

<span id="page-10-0"></span>La numérotation des versions logicielles *[VITAM](#page-9-0)* respecte le schéma suivant : X.Y.Z(-P).

- ∙ X : version majeure (V1, V2, V3)
- ∙ Y : version mineure (de type *release*, intitulées « R.Y . », contenant les nouvelles fonctionnalités)
- ∙ Z : version *bugfix*
- ∙ P : patch suite à bug critique (ne porte que sur les composants impactés)

<span id="page-10-2"></span>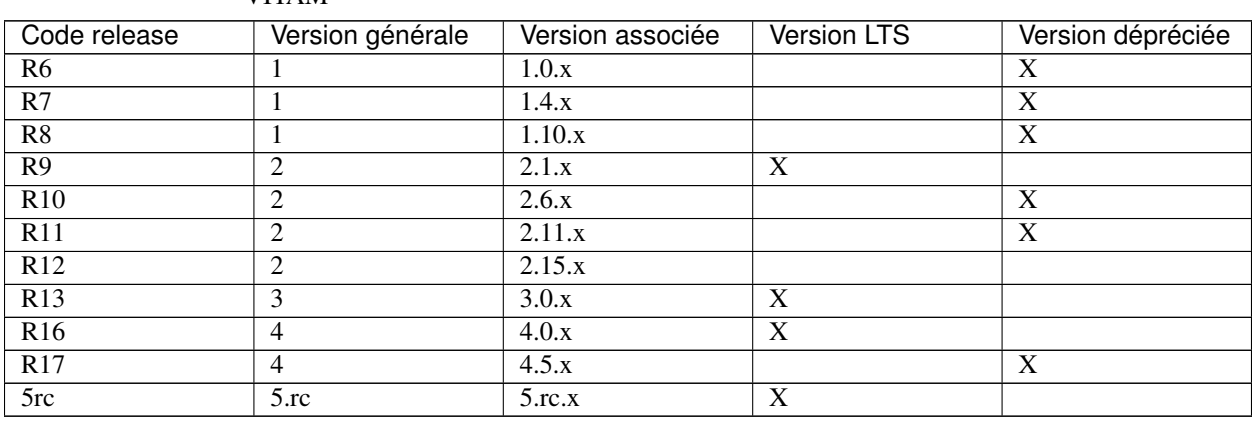

TABLEAU 1: Tableau récapitulatif des versions de la solution logicielle VITAM

La *release* R9 est la version *[LTS](#page-8-4)* de la version majeure V2 *[VITAM](#page-9-0)*.

Pour plus d'informations, se reporter au chapitre « Maintenance » du document de [Présentation de la solution logicielle](http://www.programmevitam.fr/ressources/DocCourante/autres/fonctionnel/VITAM_Presentation_solution_logicielle.pdf) [VITAM](http://www.programmevitam.fr/ressources/DocCourante/autres/fonctionnel/VITAM_Presentation_solution_logicielle.pdf)<sup>[11](#page-10-1)</sup>.

<span id="page-10-1"></span><sup>11.</sup> http://www.programmevitam.fr/ressources/DocCourante/autres/fonctionnel/VITAM\_Presentation\_solution\_logicielle.pdf

# CHAPITRE 4

# Montées de version

# <span id="page-11-1"></span><span id="page-11-0"></span>**4.1 Principes généraux**

Le schéma ci-dessous décrit le principe général d'une montée de version de la solution logicielle *[VITAM](#page-9-0)*.

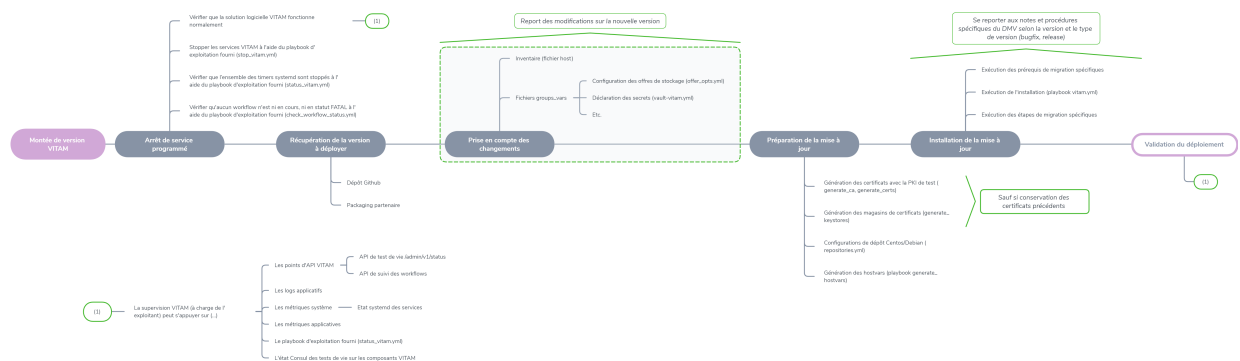

# <span id="page-11-2"></span>**4.1.1 Etats attendus**

# <span id="page-11-3"></span>**4.1.1.1 Pré-migration**

Avant toute migration, il est attendu de la part des exploitants de vérifier :

- ∙ Que la solution logicielle *[VITAM](#page-9-0)* fonctionne normalement
- ∙ Que l'ensemble des *timers* systemd sont stoppés
- ∙ Qu'aucun *workflow* n'est ni en cours, ni en statut FATAL

# Voir aussi :

Se référer au chapitre « Suivi de l'état du système » du *[DEX](#page-7-4)* pour plus d'informations.

# Voir aussi :

Se référer au chapitre « Suivi des Workflows » du *[DEX](#page-7-4)*, pour plus d'informations sur la façon de vérifier l'état des statuts des *workflows*.

# <span id="page-12-0"></span>**4.1.1.2 Post-migration**

A l'issue de toute migration, il est attendu de la part des exploitants de vérifier :

- ∙ Que la solution logicielle *[VITAM](#page-9-0)* fonctionne normalement
- ∙ Que l'ensemble des *timers* systemd sont bien redémarrés (les redémarrer, le cas échéant)
- ∙ Qu'aucun *workflow* n'est en statut FATAL

Se référer au chapitre « Suivi de l'état du système » du *[DEX](#page-7-4)* pour plus d'informations.

# <span id="page-12-1"></span>**4.1.2 Montées de version** *bugfix*

Au sein d'une même *release*, la montée de version depuis une version *bugfix* vers une version *bugfix* supérieure est réalisée par réinstallation de la solution logicielle *[VITAM](#page-9-0)* grâce aux playbooks ansible fournis, et selon la procédure d'installation classique décrite dans le *[DIN](#page-7-3)*.

Les montées de version *bugfix* ne contiennent à priori pas d'opérations de migration ou de reprises de données particulières. Toutefois, des spécificités propres aux différentes versions *bugfixes* peuvent s'appliquer; elles sont explicitées dans le chapitre *[Montées de version bugfix](#page-13-0)* (page 9).

Prudence : Parmi les versions *bugfixes* publiées au sein d'une même *release*, seuls les chemins de montées de version d'une version *bugfix* à la version *bugfix* suivante sont qualifiés par *[VITAM](#page-9-0)*.

# <span id="page-12-2"></span>**4.1.3 Montées de version mineure**

La montée de version depuis une version mineure (de type *release*) vers une version mineure supérieure est réalisée par réinstallation de la solution logicielle *[VITAM](#page-9-0)* grâce aux playbooks ansible fournis, et selon la procédure d'installation classique décrite dans le *[DIN](#page-7-3)*.

Ce document décrit les chemins de montées de version depuis une version mineure, vers la version mineure maintenue supérieure.

Les montées de version mineure doivent être réalisées en s'appuyant sur les dernières versions *bugfixes* publiées.

Les opérations de migration ou de reprises de données propres aux différentes versions *releases* sont explicitées dans le chapitre *[Montées de version majeures](#page-20-1)* (page 16).

Prudence : Parmi les versions mineures publiées au sein d'une même version majeure, seuls les chemins de montées de version depuis une version mineure maintenue, vers la version mineure maintenue suivante sont qualifiés par *[VITAM](#page-9-0)*.

# <span id="page-12-3"></span>**4.1.4 Montées de version majeure**

La montée de version depuis une version majeure vers une version majeure supérieure s'appuie sur les chemins de montées de version mineure décrits dans le chapitre *[Montées de version majeures](#page-20-1)* (page 16).

# <span id="page-13-0"></span>**4.2 Montées de version** *bugfix*

# <span id="page-13-1"></span>**4.2.1 Notes et procédures spécifiques R13**

# <span id="page-13-2"></span>**4.2.1.1 Migrations offres Swift V2 & V3 en cas de présence d'objets très volumineux (4Go+)**

Si vous disposez d'une instance R13.16 ou inférieur (3.0.16-), vers une version R13.17+ (3.0.17+), et que vous utilisez des offres Swift V2/V3 (providers openstack-swift-v2 et/ou openstack-swift-v3), il est nécessaire de procéder à une migration des données :

```
$ ansible-playbook ansible-vitam-exploitation/migration_swift_v2_and_v3.yml -i
˓→environments/hosts.{env} --ask-vault-pass
# Confirm playbook execution
# Enter swift offer id (ex offer-swift-1)
# Select migration mode
# > Enter '0' for analysis only mode : This mode will only log anomalies (in offer
˓→technical logs), no update will be proceeded
# > Enter '1' to fix inconsistencies : This mode will update swift objects to fix.
→inconsistencies. However, this does not prune objects (delete partially written or
˓→eliminated objects segments to free space).
# > Enter '2' to fix inconsistencies and purge all deleted objects segments to free
˓→storage space.
# Reconfirm playbook execution
```
Il est recommandé de lancé la procédure en mode 0 (analyse seule) et de vérifier les erreurs de cohérence dans les logs Seules les offres Swift V2/V3 avec des objets volumineux (>= 4Go) nécessitent migration. Un exemple d'incohérences journalisées dans les logs (/vitam/log/offers) est donnée ici :

```
INCONSISTENCY FOUND : Object env_2_object/aeaaaaaaaagbcaacaamboal2tk643jqaaaaq has
˓→old segment names [aeaaaaaaaagbcaacaamboal2tk643jqaaaaq/2,
˓→aeaaaaaaaagbcaacaamboal2tk643jqaaaaq/1]. Run migration script with fix
˓→inconsistencies mode to prune container.
INCONSISTENCY FOUND : Object env_2_object/aeaaaaaaaagbcaacaamboal2tk643jqaaaaq has
˓→missing metadata. Run migration script with fix inconsistencies mode enabled to set
˓→object metadata.
```
Si la détection des anomalies est terminée en succès, et que des anomalies sont trouvées, il est recommandé de lancer le mode 1 (correction des anomalies). Les migrations de données sont également journalisées dans les logs (/vitam/log/offers) :

```
Renaming segment env_2_object/aeaaaaaaaagbcaacaamboal2tk643jqaaaaq/2 to env_2_object/
˓→aeaaaaaaaagbcaacaamboal2tk643jqaaaaq/00000002
Renaming segment env_2_object/aeaaaaaaaagbcaacaamboal2tk643jqaaaaq/1 to env_2_object/
˓→aeaaaaaaaagbcaacaamboal2tk643jqaaaaq/00000001
Object env_2_object/aeaaaaaaaagbcaacaamboal2tk643jqaaaaq migrated successfully.
˓→Digest:
˓→8959ea1290aa064a3c64d332f31e049bd4f9d4e95bebe0b46d38613bb079761d52c865dce64c88fd7e02313d340f9a2f8c0c6b5dbf8909a3cbda071d26ce21d4
```
Si des problèmes de cohérence de type « Orphan large object segments » persistent

```
INCONSISTENCY FOUND : Orphan large object segments [...] without parent object
˓→manifest: env_2_object/aeaaaaaaaagbcaacaamboal2tk7dzmiaaaaq. Eliminated object?
˓→Incomplete write? Run migration script with delete mode to prune container.
```
Dans ce cas, il est recommandé de vérifier préalablement que les objets concernés n'existent pas sur les autres offres

(mêmes container & objectName). Si les objets n'existent pas dans les autres offres, il s'agit alors de reliquats d'objets non complètement éliminés. Le lancement du mode 2 (correction des anomalies + purge des objets) est à réaliser. Dans le cas contraire (cas où l'objet existe dans les autres offres), il faudra envisager la « Procédure de resynchronisation ciblée d'une offre » décrite dans la Documentation d'EXploitation (DEX) de Vitam pour synchroniser l'offre Swift pour les éléments concernés.

Note : Cette procédure doit être lancée une seule fois, et pour chaque offre Swift V2/V3, APRES upgrade Vitam.

# <span id="page-14-0"></span>**4.2.2 Notes et procédures spécifiques R16**

# <span id="page-14-1"></span>**4.2.2.1 Procédures à exécuter AVANT la montée de version**

# <span id="page-14-2"></span>**4.2.2.1.1 Supprimer les indexes de configuration kibana**

Prudence : Cette opération doit être effectuée avant la montée de version si vous disposez d'une instance R16.4 ou inférieur (4.0.4-), vers une version R16.5 ou supérieur (4.0.5+).

Prudence : Sans cette opération, l'installation kibana est bloquée et arrête l'installation de Vitam

Lors de la montée de version ELK, les indices de configuration kibana : .kibana et .kibana\_task\_manager persistent avec une version et des informations incorrectes (celles de la version d'avant). Il est nécessaire des les effacer; autrement la montée de version est bloquée.

Exécutez le playbook suivant :

```
ansible-playbook -i environments/<inventaire> ansible-vitam-migration/remove_old_
˓→kibana_indexes.yml --ask-vault-pass
```
Ce playbook clone les indices de configuration (.kibana et .kibana\_task\_manager) et efface les originaux. Les clones d'indice sont conservés.

La montée de version va recréer ces indices avec les nouvelles configurations relatives au nouvel ELK.

# <span id="page-14-3"></span>**4.2.2.1.2 Réinitialisation de la reconstruction des registres de fond des sites secondaires**

Prudence : Cette procédure doit être exécutée uniquement en cas de migration depuis une version R16.6- (4.0.6 ou inférieure) vers une version R16.7+ (4.0.7 ou supérieure). Elle permet la réinitialisation de la reconstruction des registre de fonds sur les sites secondaires.

La procédure est à réaliser sur tous les sites secondaires de Vitam AVANT l'installation de la nouvelle version :

- ∙ S'assurer que les timers de Vitam aient bien été préalablement arrêtés (via le playbook ansible-vitam-exploitation/stop\_vitam\_timers.yml)
- ∙ Exécuter le playbook :

ansible-playbook ansible-vitam-migration/migration\_accession\_register\_ ˓<sup>→</sup>reconstruction.yml -i environments/hosts.{env} --ask-vault-pass

## <span id="page-15-0"></span>**4.2.2.1.3 Contrôle et nettoyage de journaux du storage engine des sites secondaires**

Prudence : Cette procédure doit être exécutée uniquement en cas de migration depuis une version R16.6- (4.0.6 ou inférieure) vers une version R16.7+ (4.0.7 ou supérieure). Elle permet le contrôle et la purge des journaux d'accès et des journaux d'écriture du storage engine des sites secondaires.

La procédure est à réaliser sur tous les sites secondaires de Vitam AVANT l'installation de la nouvelle version :

- ∙ S'assurer que Vitam soit bien préalablement arrêté (via le playbook ansible-vitam-exploitation/ stop\_vitam.yml)
- ∙ Exécuter le playbook :

```
ansible-playbook ansible-vitam-migration/migration_purge_storage_logs_secondary_
˓→sites.yml -i environments/hosts.{env} --ask-vault-pass
```
### <span id="page-15-1"></span>**4.2.2.2 Procédures à exécuter APRÈS la montée de version**

## <span id="page-15-2"></span>**4.2.2.2.1 Arrêt des timers et des accès externes à Vitam**

Les timers et les externals de Vitam doivent être arrêtés sur tous les sites :

```
ansible-playbook -i environments/<inventaire> ansible-vitam-exploitation/stop_
˓→external.yml --ask-vault-pass
ansible-playbook -i environments/<inventaire> ansible-vitam-exploitation/stop_vitam_
˓→timers.yml --ask-vault-pass
```
### <span id="page-15-3"></span>**4.2.2.2.2 Migrations offres Swift V2 & V3 en cas de présence d'objets très volumineux (4Go+)**

Note : Cette procédure doit être lancée une seule fois, et pour chaque offre Swift V2/V3, APRES upgrade Vitam, et uniquement depuis le site primaire.

Si vous disposez d'une instance R16.3 ou inférieur (4.0.3-), vers une version R16.4+ (4.0.4+), et que vous utilisez des offres Swift V2/V3 (providers openstack-swift-v2 et/ou openstack-swift-v3), il est nécessaire de procéder à une migration des données :

```
$ ansible-playbook ansible-vitam-migration/migration_swift_v2_and_v3.yml -i
˓→environments/hosts.{env} --ask-vault-pass
# Confirm playbook execution
# Enter swift offer id (ex offer-swift-1)
# Select migration mode
# > Enter '0' for analysis only mode : This mode will only log anomalies (in offer
˓→technical logs), no update will be proceeded
# > Enter '1' to fix inconsistencies : This mode will update swift objects to fix.
→inconsistencies. However, this does not prune objects (delete partially written or
 →eliminated objects segments to free space). (suite sur la page suivante)
```
(suite de la page précédente)

```
# > Enter '2' to fix inconsistencies and purge all deleted objects segments to free
˓→storage space.
# Reconfirm playbook execution
```
Il est recommandé de lancé la procédure en mode 0 (analyse seule) et de vérifier les erreurs de cohérence dans les logs Seules les offres Swift V2/V3 avec des objets volumineux (>= 4Go) nécessitent migration. Un exemple d'incohérences journalisées dans les logs (/vitam/log/offers) est donnée ici :

```
INCONSISTENCY FOUND : Object env_2_object/aeaaaaaaaagbcaacaamboal2tk643jqaaaaq has
˓→old segment names [aeaaaaaaaagbcaacaamboal2tk643jqaaaaq/2,
˓→aeaaaaaaaagbcaacaamboal2tk643jqaaaaq/1]. Run migration script with fix
˓→inconsistencies mode to prune container.
INCONSISTENCY FOUND : Object env_2_object/aeaaaaaaaagbcaacaamboal2tk643jqaaaaq has
˓→missing metadata. Run migration script with fix inconsistencies mode enabled to set
˓→object metadata.
```
Si la détection des anomalies est terminée en succès, et que des anomalies sont trouvées, il est recommandé de lancer le mode 1 (correction des anomalies). Les migrations de données sont également journalisées dans les logs (/vitam/log/offers) :

```
Renaming segment env_2_object/aeaaaaaaaagbcaacaamboal2tk643jqaaaaq/2 to env_2_object/
˓→aeaaaaaaaagbcaacaamboal2tk643jqaaaaq/00000002
Renaming segment env_2_object/aeaaaaaaaagbcaacaamboal2tk643jqaaaaq/1 to env_2_object/
˓→aeaaaaaaaagbcaacaamboal2tk643jqaaaaq/00000001
Object env_2_object/aeaaaaaaaagbcaacaamboal2tk643jqaaaaq migrated successfully.
˓→Digest:
˓→8959ea1290aa064a3c64d332f31e049bd4f9d4e95bebe0b46d38613bb079761d52c865dce64c88fd7e02313d340f9a2f8c0c6b5dbf8909a3cbda071d26ce21d4
```
Si des problèmes de cohérence de type « Orphan large object segments » persistent

```
INCONSISTENCY FOUND : Orphan large object segments [...] without parent object
˓→manifest: env_2_object/aeaaaaaaaagbcaacaamboal2tk7dzmiaaaaq. Eliminated object?
˓→Incomplete write? Run migration script with delete mode to prune container.
```
Dans ce cas, il est recommandé de vérifier préalablement que les objets concernés n'existent pas sur les autres offres (mêmes container & objectName). Si les objets n'existent pas dans les autres offres, il s'agit alors de reliquats d'objets non complètement éliminés. Le lancement du mode 2 (correction des anomalies + purge des objets) est à réaliser. Dans le cas contraire (cas où l'objet existe dans les autres offres), il faudra envisager la « Procédure de resynchronisation ciblée d'une offre » décrite dans la Documentation d'EXploitation (DEX) de Vitam pour synchroniser l'offre Swift pour les éléments concernés.

### <span id="page-16-0"></span>**4.2.2.2.3 Recalcul du graph des métadonnées des sites secondaires**

Prudence : Cette procédure doit être exécutée uniquement en cas de migration depuis une version R16.6- (4.0.6 ou inférieure) vers une version R16.7+ (4.0.7 ou supérieure). Elle permet le recalcul du graphe des métadonnées sur les sites secondaires

La procédure est à réaliser sur tous les **sites secondaires** de Vitam APRÈS l'installation de la nouvelle version :

- ∙ S'assurer que Vitam soit bien préalablement arrêté (via le playbook ansible-vitam-exploitation/ stop vitam timers.yml)
- ∙ Exécuter le playbook :

```
ansible-playbook ansible-vitam-migration/migration_metadata_graph_reconstruction.
˓→yml -i environments/hosts.{env} --ask-vault-pass
```
### <span id="page-17-0"></span>**4.2.2.2.4 Redémarrage des timers et des accès externes à Vitam**

La montée de version est maintenant terminée, vous pouvez réactiver les services externals ainsi que les timers sur tous les sites :

```
ansible-playbook -i environments/<inventaire> ansible-vitam-exploitation/start_
˓→external.yml --ask-vault-pass
ansible-playbook -i environments/<inventaire> ansible-vitam-exploitation/start_vitam_
˓→timers.yml --ask-vault-pass
```
# <span id="page-17-1"></span>**4.2.3 Notes et procédures spécifiques V5RC**

# <span id="page-17-2"></span>**4.2.3.1 Procédures à exécuter AVANT la montée de version**

<span id="page-17-3"></span>**4.2.3.1.1 Réinitialisation de la reconstruction des registres de fond des sites secondaires**

Prudence : Cette procédure doit être exécutée uniquement en cas de migration depuis une version 5.rc.3- (v5.rc.3 ou inférieur) vers une version 5.rc.4+ (5.rc.4 ou supérieure). Elle permet la réinitialisation de la reconstruction des registre de fonds sur les sites secondaires.

La procédure est à réaliser sur tous les sites secondaires de Vitam AVANT l'installation de la nouvelle version :

- ∙ S'assurer que les timers de Vitam aient bien été préalablement arrêtés (via le playbook ansible-vitam-exploitation/stop\_vitam\_timers.yml)
- ∙ Exécuter le playbook :

```
ansible-playbook ansible-vitam-migration/migration_accession_register_
˓→reconstruction.yml -i environments/hosts.{env} --ask-vault-pass
```
# <span id="page-17-4"></span>**4.2.3.1.2 Contrôle et nettoyage de journaux du storage engine des sites secondaires**

Prudence : Cette procédure doit être exécutée uniquement en cas de migration depuis une version 5.rc.3- (v5.rc.3 ou inférieur) vers une version 5.rc.4+ (5.rc.4 ou supérieure). Elle permet le contrôle et la purge des journaux d'accès et des journaux d'écriture du storage engine des sites secondaires.

La procédure est à réaliser sur tous les sites secondaires de Vitam AVANT l'installation de la nouvelle version :

- ∙ S'assurer que Vitam soit bien préalablement arrêté (via le playbook ansible-vitam-exploitation/ stop\_vitam.yml)
- ∙ Exécuter le playbook :

```
ansible-playbook ansible-vitam-migration/migration_purge_storage_logs_secondary_
˓→sites.yml -i environments/hosts.{env} --ask-vault-pass
```
# <span id="page-18-0"></span>**4.2.3.2 Procédures à exécuter APRÈS la montée de version**

## <span id="page-18-1"></span>**4.2.3.2.1 Arrêt des timers et des accès externes à Vitam**

Les timers et les externals de Vitam doivent être arrêtés sur **tous les sites** :

```
ansible-playbook -i environments/<inventaire> ansible-vitam-exploitation/stop_
˓→external.yml --ask-vault-pass
ansible-playbook -i environments/<inventaire> ansible-vitam-exploitation/stop_vitam_
˓→timers.yml --ask-vault-pass
```
# <span id="page-18-2"></span>**4.2.3.2.2 Recalcul du graph des métadonnées des sites secondaires**

Prudence : Cette procédure doit être exécutée uniquement en cas de migration depuis une version 5.rc.3- (v5.rc.3 ou inférieur) vers une version 5.rc.4+ (5.rc.4 ou supérieure). Elle permet le recalcul du graphe des métadonnées sur les sites secondaires

La procédure est à réaliser sur tous les sites secondaires de Vitam APRÈS l'installation de la nouvelle version :

- ∙ S'assurer que Vitam soit bien préalablement arrêté (via le playbook ansible-vitam-exploitation/ stop\_vitam\_timers.yml)
- ∙ Exécuter le playbook :

```
ansible-playbook ansible-vitam-migration/migration_metadata_graph_reconstruction.
˓→yml -i environments/hosts.{env} --ask-vault-pass
```
### <span id="page-18-3"></span>**4.2.3.2.3 Redémarrage des timers et des accès externes à Vitam**

La montée de version est maintenant terminée, vous pouvez réactiver les services externals ainsi que les timers sur tous les sites :

```
ansible-playbook -i environments/<inventaire> ansible-vitam-exploitation/start_
˓→external.yml --ask-vault-pass
ansible-playbook -i environments/<inventaire> ansible-vitam-exploitation/start_vitam_
˓→timers.yml --ask-vault-pass
```
# <span id="page-18-4"></span>**4.2.4 Notes et procédures spécifiques V5**

# <span id="page-18-5"></span>**4.2.4.1 Procédures à exécuter AVANT la montée de version**

### <span id="page-18-6"></span>**4.2.4.1.1 Réinitialisation de la reconstruction des registres de fond des sites secondaires**

Prudence : Cette procédure doit être exécutée uniquement en cas de migration depuis une version 5.0 vers une version 5.1+ (5.1 ou supérieure). Elle permet la réinitialisation de la reconstruction des registre de fonds sur les sites secondaires.

La procédure est à réaliser sur tous les sites secondaires de Vitam AVANT l'installation de la nouvelle version :

- ∙ S'assurer que les timers de Vitam aient bien été préalablement arrêtés (via le playbook ansible-vitam-exploitation/stop\_vitam\_timers.yml)
- ∙ Exécuter le playbook :

```
ansible-playbook ansible-vitam-migration/migration_accession_register_
˓→reconstruction.yml -i environments/hosts.{env} --ask-vault-pass
```
### <span id="page-19-0"></span>**4.2.4.1.2 Contrôle et nettoyage de journaux du storage engine des sites secondaires**

Prudence : Cette procédure doit être exécutée uniquement en cas de migration depuis une version 5.0 vers une version 5.1+ (5.1 ou supérieure). Elle permet le contrôle et la purge des journaux d'accès et des journaux d'écriture du storage engine des sites secondaires.

La procédure est à réaliser sur tous les sites secondaires de Vitam AVANT l'installation de la nouvelle version :

- ∙ S'assurer que Vitam soit bien préalablement arrêté (via le playbook ansible-vitam-exploitation/ stop\_vitam.yml)
- ∙ Exécuter le playbook :

```
ansible-playbook ansible-vitam-migration/migration_purge_storage_logs_secondary_
˓→sites.yml -i environments/hosts.{env} --ask-vault-pass
```
# <span id="page-19-1"></span>**4.2.4.2 Procédures à exécuter APRÈS la montée de version**

### <span id="page-19-2"></span>**4.2.4.2.1 Arrêt des timers et des accès externes à Vitam**

Les timers et les externals de Vitam doivent être arrêtés sur **tous les sites** :

```
ansible-playbook -i environments/<inventaire> ansible-vitam-exploitation/stop_
˓→external.yml --ask-vault-pass
ansible-playbook -i environments/<inventaire> ansible-vitam-exploitation/stop_vitam_
˓→timers.yml --ask-vault-pass
```
#### <span id="page-19-3"></span>**4.2.4.2.2 Recalcul du graph des métadonnées des sites secondaires**

Prudence : Cette procédure doit être exécutée uniquement en cas de migration depuis une version 5.0 vers une version 5.1+ (5.1 ou supérieure). Elle permet le recalcul du graphe des métadonnées sur les sites secondaires

La procédure est à réaliser sur tous les sites secondaires de Vitam APRÈS l'installation de la nouvelle version :

- ∙ S'assurer que Vitam soit bien préalablement arrêté (via le playbook ansible-vitam-exploitation/ stop\_vitam\_timers.yml)
- ∙ Exécuter le playbook :

```
ansible-playbook ansible-vitam-migration/migration_metadata_graph_reconstruction.
˓→yml -i environments/hosts.{env} --ask-vault-pass
```
# <span id="page-20-0"></span>**4.2.4.2.3 Redémarrage des timers et des accès externes à Vitam**

La montée de version est maintenant terminée, vous pouvez réactiver les services externals ainsi que les timers sur tous les sites :

```
ansible-playbook -i environments/<inventaire> ansible-vitam-exploitation/start_
˓→external.yml --ask-vault-pass
ansible-playbook -i environments/<inventaire> ansible-vitam-exploitation/start_vitam_
˓→timers.yml --ask-vault-pass
```
# <span id="page-20-1"></span>**4.3 Montées de version majeures**

Le schéma ci-dessous décrit le principe général pour effectuer plusieurs montée de version majeures en une seule opération de maintenance. Tous les chemins ne sont pas forcément supportés, veuillez vous reporter au support *[VITAM](#page-9-0)* afin de vous assurer que le chemin que vous prévoyez soit officiellement supporté.

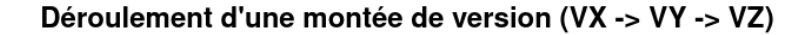

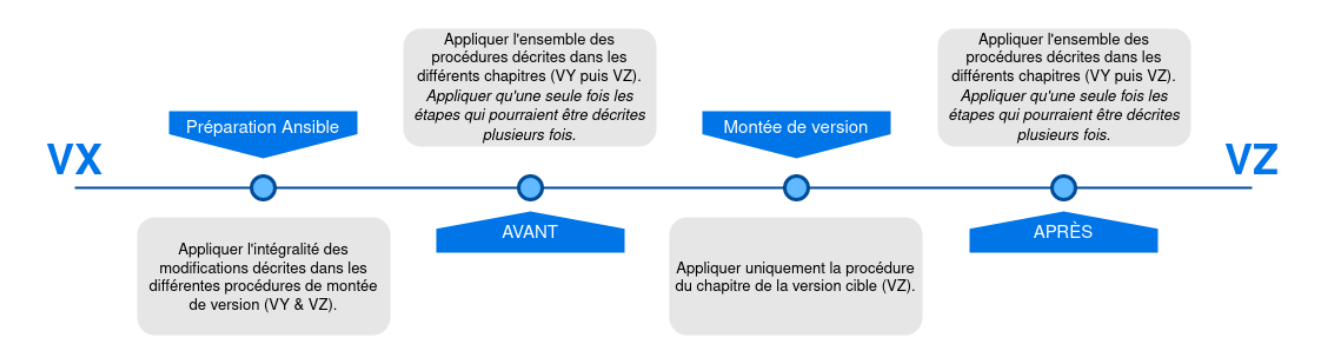

# <span id="page-20-2"></span>**4.3.1 Notes et procédures spécifiques R13**

Prudence : Rappel : la montée de version vers la *release* R13 s'effectue depuis la *release* R9 (LTS V2), la *release* R10 (V2, *deprecated*), la *release* R11 (V2, *deprecated*) ou la *release* R12 (V2) et doit être réalisée en s'appuyant sur les dernières versions *bugfixes* publiées.

Note : Cette *release* de la solution logicielle *[VITAM](#page-9-0)* s'appuie sur la version 11 de Java ainsi que la version 7 d'Elasticsearch. Ces mises à jour sont prises en charge par le processus de montée de version.

Prudence : La montée de version vers la *release* R13 a été validée par *[VITAM](#page-9-0)* dans le cadre d'une installation de type Centos 7. L'installation dite *from scracth* a quant à elle été validée pour les installations de type Centos 7 et Debian 10 (l'utilisation de la version 11 de Java impose en effet une installation de type Debian 10). La migration d'OS vers la version Debian 10 n'est pas supportée par *[VITAM](#page-9-0)* dans le cadre de la montée de version vers la *release* R13.

# <span id="page-21-0"></span>**4.3.1.1 Étapes préalables à la montée de version**

# <span id="page-21-1"></span>**4.3.1.1.1 Gestion du référentiel de l'ontologie**

Prudence : en lien avec la User Story\* #6213 ( livré en version *3.4.x* de *[VITAM](#page-9-0)* ), les ontologies externes en cours d'exploitation par *[VITAM](#page-9-0)* ne sont pas touchées, et seront mergées avec les ontologies internes situés : deployment/environments/ontology/VitamOntology.json .

La procédure de merge manuelle du référentiel de l'ontologie avant chaque montée de version n'est plus nécessaire.

Lors du lancement du procédure de mise à jour de *[VITAM](#page-9-0)*, une phase préliminaire de vérification et validation sera faite pour détecter des éventuelles conflits entre les vocabulaires internes et externes.

Afin d'assurer que la montée de version de *[VITAM](#page-9-0)* passera sans affecter le système , cette vérification s'exécute dans les phases préliminaires de l'ansiblerie, avant la phase de l'installation des composants *[VITAM](#page-9-0)*, (en cas d'echec à cette étape, la solution logicielle déjà installé ne sera pas affectée).

Le script ansible qui fait le check est situé dans : deployment/ansible-vitam/roles/ check\_ontologies/tasks/main.yml, le role vérifie que le composant d'administration fonctionnelle vitam-functional-administration est bien installé et démarré, ensuite la tâche Check Import Ontologies réalise un import à blanc en mode Dry Run du référentiel de l'ontologie et remonte des éventuelles erreurs d'import.

Danger : En cas d'echec de vérification, autrement dit, en cas de présence de conflits entre les deux vocabulaires (le vocabulaire interne à mettre à jour et le vocabulaire externe en cours d'exploitation), c'est à l'exploitant d'adapter son vocabulaire externe et de veiller à ce qu'il n'ya pas de moindres conflits.

L'exploitant pour vérifier ses corrections en cas d'erreurs, pourra toutefois lancer la commande depuis le dossier *deployment*, depuis une instance hébergeant le composant vitam-functional-administration :

```
curl -XPOST -H "Content-type: application/json" -H "X-Tenant-Id: 1" --data-binary.
˓→@environments/ontology/VitamOntology.json 'http://{{ hostvars[groups['hosts_
˓→functional_administration'][0]]['ip_admin'] }}:{{ vitam.functional_administration.
˓→port_admin }}/v1/admin/ontologies/check'
```
Dès résolution des conflicts, l'exploitant lancera la mise à jour sans toucher l'ontologie interne.

Note : Lors de la montée de version, une sauvegarde du référentiel de l'ontologie courant est réalisée à l'emplacement environments/backups/ontology\_backup\_<date>.json

A ce jour l'import de l'ontologie externe seulement n'est pas possible, ce comportement changera dans le futur.

# <span id="page-21-2"></span>**4.3.1.1.2 Gestion du référentiel des formats**

Prudence : Si un référentiel des formats personnalisé est utilisé avec la solution logicielle *[VITAM](#page-9-0)*, il faut impérativement, lors d'une montée de version, modifier manuellement le fichier des formats livré par défaut avant toute réinstallation afin d'y réintégrer les modifications. A défaut, le référentiel des formats sera réinitialisé.

Il faut pour cela éditer le fichier situé à l'emplacement environments/ DROID\_SignatureFile\_<version>.xml afin d'y réintégrer les éléments du référentiel des formats personnalisés.

# <span id="page-22-0"></span>**4.3.1.1.3 Mise à jour de l'inventaire**

Les versions récentes de ansible préconisent de ne plus utiliser le caractère « - » dans les noms de groupes ansible.

Pour effectuer cette modification, un script de migration est mis à disposition pour mettre en conformité votre « ancien » inventaire dans une forme compatible avec les outils de déploiement de la *release* R12.

La commande à lancer est

```
cd deployment
./upgrade_inventory.sh ${fichier_d_inventaire}
```
#### <span id="page-22-1"></span>**4.3.1.1.4 Arrêt des** *timers* **systemd**

Les commandes suivantes sont à lancer depuis le répertoire deployment sur les différents sites hébergeant la solution logicielle *[VITAM](#page-9-0)* :

```
ansible-playbook -i environments/<inventaire> ansible-vitam-exploitation/
stop_vitam_timers.yml --vault-password-file vault_pass.txt
```
ou, si vault\_pass.txt n'a pas été renseigné :

```
ansible-playbook -i environments/<inventaire> ansible-vitam-exploitation/
stop_vitam_timers.yml --ask-vault-pass
```
A l'issue de l'exécution du *playbook*, les *timers* systemd ont été arrêtés, afin de ne pas perturber la migration.

Il est également recommandé de ne lancer la procédure de migration qu'après s'être assuré que plus aucun *workflow* n'est ni en cours, ni en statut FATAL.

#### <span id="page-22-2"></span>**4.3.1.1.5 Arrêt des composants** *externals*

Les commandes suivantes sont à lancer depuis le répertoire deployment sur les différents sites hébergeant la solution logicielle *[VITAM](#page-9-0)* :

```
ansible-playbook -i environments/<inventaire> ansible-vitam-exploitation/
stop_external.yml --vault-password-file vault_pass.txt
```
ou, si vault\_pass.txt n'a pas été renseigné :

```
ansible-playbook -i environments/<inventaire> ansible-vitam-exploitation/
stop_external.yml --ask-vault-pass
```
A l'issue de l'exécution du *playbook*, les composants *externals* ont été arrêtés, afin de ne pas perturber la migration.

#### <span id="page-22-3"></span>**4.3.1.1.6 Montée de version MongoDB 4.0 vers 4.2**

La montée de version vers la *release* R12 comprend une montée de version de la bases de données MongoDB de la version 4.0 à la version 4.2.

Les commandes suivantes sont à lancer depuis le répertoire deployment sur les différents sites hébergeant la solution logicielle *[VITAM](#page-9-0)* :

∙ Arrêt de *[VITAM](#page-9-0)* (*playbook* ansible-vitam-exploitation/stop\_vitam.yml)

Avertissement : A partir de là, la solution logicielle *[VITAM](#page-9-0)* est arrêtée; elle ne sera redémarrée qu'au déploiement de la nouvelle version.

- ∙ Démarrage des différents cluster mongodb (playbook ansible-vitam-exploitation/ start\_mongodb.yml)
- ∙ Upgrade de mongodb en version 4.2 (*playbook* ansible-vitam-exploitation/ migration\_mongodb\_42.yml)

# <span id="page-23-0"></span>**4.3.1.1.7 Arrêt de l'ensemble des composants VITAM**

Les commandes suivantes sont à lancer depuis le répertoire deployment sur les différents sites hébergeant la solution logicielle *[VITAM](#page-9-0)* :

ansible-playbook -i environments/<inventaire> ansible-vitam-exploitation/ stop\_vitam.yml --vault-password-file vault\_pass.txt

ou, si vault\_pass.txt n'a pas été renseigné :

ansible-playbook -i environments/<inventaire> ansible-vitam-exploitation/ stop\_vitam.yml --ask-vault-pass

A l'issue de l'exécution du *playbook*, les composants *[VITAM](#page-9-0)* ont été arrêtés, afin de ne pas perturber la migration.

## <span id="page-23-1"></span>**4.3.1.2 Montée de version**

La montée de version vers la *release* R13 est réalisée par réinstallation de la solution logicielle *[VITAM](#page-9-0)* grâce aux *playbooks* ansible fournis, et selon la procédure d'installation classique décrite dans le *[DIN](#page-7-3)*.

Note : Rappel : avant de procéder à la montée de version, on veillera tout particulièrement à la bonne mise en place des *repositories [VITAM](#page-9-0)* associés à la nouvelle version. Se reporter à la section du *[DIN](#page-7-3)* sur la mise en place des *repositories [VITAM](#page-9-0)*.

Prudence : À l'issue de l'exécution du déploiement de Vitam, les composants *externals* ainsi que les *timers* systemd seront redémarrés. Il est donc recommandé de jouer les étapes de migration suivantes dans la foulée.

### <span id="page-23-2"></span>**4.3.1.3 Etapes de migration**

#### <span id="page-23-3"></span>**4.3.1.3.1 Migration des données de certificats**

La *release* R11 apporte une modification quant à la déclaration des certificats. En effet, un bug empêchait l'intégration dans la solution *[VITAM](#page-9-0)* de certificats possédant un serial number long.

La commande suivante est à exécuter depuis le répertoire deployment sur les différents sites hébergeant la solution logicielle *[VITAM](#page-9-0)* :

```
ansible-playbook -i environments/<inventaire> ansible-vitam-exploitation/
R10_upgrade_serial_number.yml --vault-password-file vault_pass.txt
```
ou, si vault\_pass.txt n'a pas été renseigné :

```
ansible-playbook -i environments/<inventaire> ansible-vitam-exploitation/
R10_upgrade_serial_number.yml --ask-vault-pass
```
### <span id="page-24-0"></span>**4.3.1.3.2 Migration des contrats d'entrée**

La montée de version vers la *release* R11 requiert une migration de données (contrats d'entrée) suite à une modification sur les droits relatifs aux rattachements. Cette migration s'effectue à l'aide du playbook :

ansible-playbook -i environments/<inventaire> ansible-vitam-exploitation/ migration\_r9\_r10\_ingestcontracts.yml --vault-password-file vault\_pass.txt

ou, si vault\_pass.txt n'a pas été renseigné :

```
ansible-playbook -i environments/<inventaire> ansible-vitam-exploitation/
migration_r9_r10_ingestcontracts.yml --ask-vault-pass
```
Le template upgrade\_contracts.js contient:

#### <span id="page-24-1"></span>**4.3.1.3.3 Nettoyage des DIPs depuis les offres**

Dans le cadre d'une montée de version vers la *release* R12, il est nécessaire d'appliquer un *playbook* de migration de données à l'issue de réinstallation de la solution logicielle *[VITAM](#page-9-0)*.

La migration s'effectue, uniquement sur le site principal, à l'aide de la commande suivante :

ansible-playbook -i environments/<inventaire> ansible-vitam-exploitation/ migration\_r11\_r12\_dip\_cleanup.yml --vault-password-file vault\_pass.txt

ou, si vault\_pass.txt n'a pas été renseigné :

```
ansible-playbook -i environments/<inventaire> ansible-vitam-exploitation/
migration_r11_r12_dip_cleanup.yml --ask-vault-pass
```
Avertissement : Selon la volumétrie des données précédement chargées, le *playbook* peut durer quelques minutes.

### <span id="page-24-2"></span>**4.3.1.3.4 Réindexation ES Data**

La montée de version vers la *release* R11 requiert une réindexation totale d'ElasticSearch. Cette réindexation s'effectue à l'aide du playbook :

```
ansible-playbook -i environments/<inventaire> ansible-vitam-exploitation/
reindex_es_data.yml --vault-password-file vault_pass.txt
```
ou, si vault\_pass.txt n'a pas été renseigné :

```
ansible-playbook -i environments/<inventaire> ansible-vitam-exploitation/
reindex_es_data.yml --ask-vault-pass
```
Note : Ce *playbook* ne supprime pas les anciens indexes pour laisser à l'exploitant le soin de vérifier que la procédure de migration s'est correctement déroulée. A l'issue, la suppression des index devenus inutiles devra être réalisée manuellement.

# <span id="page-25-0"></span>**4.3.1.3.5 Mise à jour des métadonnées de reconstruction (cas d'un site secondaire)**

Dans le cadre d'une montée de version vers R13 sur un site secondaire, il est nécessaire d'appliquer un *playbook* de migration de données à l'issue de réinstallation de la solution logicielle *[VITAM](#page-9-0)*.

Le *playbook* ajoute dans les données des collections *Offset* des bases *masterdata*, *logbook* et *metadata* du site secondaire la valeur "strategy" : "default".

La migration s'effectue, uniquement sur le site secondaire, à l'aide de la commande suivante :

```
ansible-playbook -i environments/<inventaire> ansible-vitam-exploitation/
migration_r12_r13_upgrade_offset_strategy.yml --vault-password-file
vault_pass.txt
```
ou, si vault\_pass.txt n'a pas été renseigné :

```
ansible-playbook -i environments/<inventaire> ansible-vitam-exploitation/
migration_r12_r13_upgrade_offset_strategy.yml --ask-vault-pass
```
## <span id="page-25-1"></span>**4.3.1.3.6 Vérification de la bonne migration des données**

Il est recommandé de procéder à un audit de cohérence aléatoire suite à une procédure de montée de version VITAM ou de migration de données. Pour ce faire, se référer au dossier d'exploitation (DEX) de la solution VITAM, section Audit de cohérence.

# <span id="page-25-2"></span>**4.3.2 Notes et procédures spécifiques R16**

### <span id="page-25-3"></span>**4.3.2.1 Vérification préalable avant la migration**

### <span id="page-25-4"></span>**4.3.2.1.1 Gestion des règles de gestion**

Dans le cadre d'une correctif concernant la validation stricte des types de règles lors de l'import du référentiel des règles de gestion, il faut impérativement, AVANT la montée de version, vérifier tous les types de règles de gestion existants sur Mongo et ES et les modifier manuellement en cas d'incohérence.

Pour ce faire, il faut s'assurer que tous les types de règles de gestion (RuleType) respectent la casse (les majuscules et les minuscules).

Ci-après la liste des valeurs valides autorisées :

- ∙ AppraisalRule
- ∙ AccessRule
- ∙ StorageRule
- ∙ DisseminationRule
- ∙ ClassificationRule
- ∙ ReuseRule
- ∙ HoldRule

Exemple : APPRAISALRULE devrait être AppraisalRule

# <span id="page-26-0"></span>**4.3.2.2 Adaptation des sources de déploiement ansible**

# <span id="page-26-1"></span>**4.3.2.2.1 Déplacement des paramètres relatif à la gestion des tenants**

Dans le cadre de la fonctionnalité introduite en R15 permettant de regrouper les tenants, les paramètres suivants ont étés déplacés du fichier d'inventaire au fichier group\_vars/all/advanced/tenants\_vars.yml

- ∙ vitam\_tenant\_ids
- ∙ vitam\_tenant\_admin

Si la montée de version s'effectue à partir d'une R13, il faut supprimer les valeurs précédentes de votre fichier d'inventaire et les reporter dans le fichier tenants\_vars.yml en respectant la syntaxe YML adéquate.

### Voir aussi :

Se référer à la documentation d'installation pour plus d'informations concernant le fichier environments/ group\_vars/all/advanced/tenants\_vars.yml

# <span id="page-26-2"></span>**4.3.2.3 Procédures à exécuter AVANT la montée de version**

## <span id="page-26-3"></span>**4.3.2.3.1 Supprimer les indexes de configuration kibana**

Prudence : Cette opération doit être effectuée AVANT la montée de version vers la R16.5 ou supérieur (4.0.5+).

Prudence : Sans cette opération, l'installation kibana est bloquée et arrête l'installation de Vitam

Lors de la montée de version ELK, les indices de configuration kibana : .kibana et .kibana\_task\_manager persistent avec une version et des informations incorrectes (celles de la version d'avant). Il est nécessaire des les effacer; autrement la montée de version est bloquée.

Exécutez le playbook suivant :

```
ansible-playbook -i environments/<inventaire> ansible-vitam-migration/remove_old_
˓→kibana_indexes.yml --ask-vault-pass
```
Ce playbook clone les indices de configuration (.kibana et .kibana\_task\_manager) et efface les originaux. Les clones d'indice sont conservés.

La montée de version va recréer ces indices avec les nouvelles configurations relatives au nouvel ELK.

### <span id="page-26-4"></span>**4.3.2.3.2 Réinitialisation de la reconstruction des registres de fond des sites secondaires**

Prudence : Cette procédure doit être exécutée uniquement en cas de migration majeure vers une version R16.7+ (4.0.7 ou supérieure). Elle permet la réinitialisation de la reconstruction des registre de fonds sur les sites secondaires.

La procédure est à réaliser sur tous les sites secondaires de Vitam AVANT l'installation de la nouvelle version :

∙ S'assurer que les timers de Vitam aient bien été préalablement arrêtés (via le playbook ansible-vitam-exploitation/stop\_vitam\_timers.yml)

#### ∙ Exécuter le playbook :

```
ansible-playbook ansible-vitam-migration/migration_accession_register_
˓→reconstruction.yml -i environments/hosts.{env} --ask-vault-pass
```
# <span id="page-27-0"></span>**4.3.2.3.3 Contrôle et nettoyage de journaux du storage engine des sites secondaires**

Prudence : Cette procédure doit être exécutée uniquement en cas de migration majeure vers une version R16.7+ (4.0.7 ou supérieure). Elle permet le contrôle et la purge des journaux d'accès et des journaux d'écriture du storage engine des sites secondaires.

La procédure est à réaliser sur tous les sites secondaires de Vitam AVANT l'installation de la nouvelle version :

- ∙ S'assurer que Vitam soit bien préalablement arrêté (via le playbook ansible-vitam-exploitation/ stop\_vitam.yml)
- ∙ Exécuter le playbook :

```
ansible-playbook ansible-vitam-migration/migration_purge_storage_logs_secondary_
˓→sites.yml -i environments/hosts.{env} --ask-vault-pass
```
# <span id="page-27-1"></span>**4.3.2.4 Procédures à exécuter APRÈS la montée de version**

#### <span id="page-27-2"></span>**4.3.2.4.1 Arrêt des timers et des accès externes à Vitam**

Les timers et les externals de Vitam doivent être arrêtés sur **tous les sites** :

```
ansible-playbook -i environments/<inventaire> ansible-vitam-exploitation/stop_
˓→external.yml --ask-vault-pass
ansible-playbook -i environments/<inventaire> ansible-vitam-exploitation/stop_vitam_
˓→timers.yml --ask-vault-pass
```
# <span id="page-27-3"></span>**4.3.2.4.2 Recalcul du graph des métadonnées des sites secondaires**

Prudence : Cette procédure doit être exécutée uniquement en cas de migration majeure vers une version R16.7+ (4.0.7 ou supérieure). Elle permet le recalcul du graphe des métadonnées sur les sites secondaires

La procédure est à réaliser sur tous les sites secondaires de Vitam APRÈS l'installation de la nouvelle version :

- ∙ S'assurer que Vitam soit bien préalablement arrêté (via le playbook ansible-vitam-exploitation/ stop\_vitam\_timers.yml)
- ∙ Exécuter le playbook :

```
ansible-playbook ansible-vitam-migration/migration_metadata_graph_reconstruction.
˓→yml -i environments/hosts.{env} --ask-vault-pass
```
### <span id="page-28-0"></span>**4.3.2.4.3 Redémarrage des timers et des accès externes à Vitam**

La montée de version est maintenant terminée, vous pouvez réactiver les services externals ainsi que les timers sur tous les sites :

```
ansible-playbook -i environments/<inventaire> ansible-vitam-exploitation/start_
˓→external.yml --ask-vault-pass
ansible-playbook -i environments/<inventaire> ansible-vitam-exploitation/start_vitam_
˓→timers.yml --ask-vault-pass
```
## <span id="page-28-1"></span>**4.3.2.5 Vérification de la bonne migration des données**

### <span id="page-28-2"></span>**4.3.2.5.1 Audit coherence**

Il est recommandé de procéder à un audit de cohérence aléatoire suite à une procédure de montée de version VITAM ou de migration de données. Pour ce faire, se référer au dossier d'exploitation (DEX) de la solution VITAM, section Audit de cohérence.

# <span id="page-28-3"></span>**4.3.3 Notes et procédures spécifiques V5RC**

### <span id="page-28-4"></span>**4.3.3.1 Procédures à exécuter AVANT la montée de version**

# <span id="page-28-5"></span>**4.3.3.1.1 Arrêt des timers et des accès externes à Vitam**

Prudence : Cette opération doit être effectuée AVANT la montée de version vers la V5RC

Prudence : Cette opération doit être effectuée avec les sources de déploiements de l'ancienne version.

Les timers et les externals de Vitam doivent être arrêtés sur tous les sites :

```
ansible-playbook -i environments/<inventaire> ansible-vitam-exploitation/stop_
˓→external.yml --ask-vault-pass
ansible-playbook -i environments/<inventaire> ansible-vitam-exploitation/stop_vitam_
˓→timers.yml --ask-vault-pass
```
### <span id="page-28-6"></span>**4.3.3.1.2 Supprimer les indexes de configuration kibana**

Prudence : Cette opération doit être effectuée AVANT la montée majeure depuis une version R16.4- (R16.4 ou inférieur)

Prudence : Sans cette opération, l'installation kibana est bloquée et arrête l'installation de Vitam

Lors de la montée de version ELK, les indices de configuration kibana : .kibana et .kibana task manager persistent avec une version et des informations incorrectes (celles de la version d'avant). Il est nécessaire des les effacer; autrement la montée de version est bloquée.

Exécutez le playbook suivant :

```
ansible-playbook -i environments/<inventaire> ansible-vitam-migration/remove_old_
˓→kibana_indexes.yml --ask-vault-pass
```
Ce playbook clone les indices de configuration (.kibana et .kibana\_task\_manager) et efface les originaux. Les clones d'indice sont conservés.

La montée de version va recréer ces indices avec les nouvelles configurations relatives au nouvel ELK.

## <span id="page-29-0"></span>**4.3.3.1.3 Réinitialisation de la reconstruction des registres de fond des sites secondaires**

Prudence : Cette procédure doit être exécutée uniquement en cas de migration majeure depuis une version R16.6- (4.0.6 ou inférieure). Elle permet la réinitialisation de la reconstruction des registre de fonds sur les sites secondaires.

La procédure est à réaliser sur tous les **sites secondaires** de Vitam AVANT l'installation de la nouvelle version :

- ∙ S'assurer que les timers de Vitam aient bien été préalablement arrêtés (via le playbook ansible-vitam-exploitation/stop\_vitam\_timers.yml)
- ∙ Exécuter le playbook :

```
ansible-playbook ansible-vitam-migration/migration_accession_register_
˓→reconstruction.yml -i environments/hosts.{env} --ask-vault-pass
```
### <span id="page-29-1"></span>**4.3.3.1.4 Contrôle et nettoyage de journaux du storage engine des sites secondaires**

Prudence : Cette procédure doit être exécutée uniquement en cas de migration majeure depuis une version R16.6- (4.0.6 ou inférieure). Elle permet le contrôle et la purge des journaux d'accès et des journaux d'écriture du storage engine des sites secondaires.

La procédure est à réaliser sur tous les sites secondaires de Vitam AVANT l'installation de la nouvelle version :

- ∙ S'assurer que Vitam soit bien préalablement arrêté (via le playbook ansible-vitam-exploitation/ stop\_vitam.yml)
- ∙ Exécuter le playbook :

```
ansible-playbook ansible-vitam-migration/migration_purge_storage_logs_secondary_
˓→sites.yml -i environments/hosts.{env} --ask-vault-pass
```
### <span id="page-29-2"></span>**4.3.3.1.5 Arrêt complet de Vitam**

Prudence : Cette opération doit être effectuée AVANT la montée de version vers la V5RC

Prudence : Cette opération doit être effectuée avec les sources de déploiements de l'ancienne version.

Vitam doit être arrêté sur tous les sites :

```
ansible-playbook -i environments/<inventaire> ansible-vitam-exploitation/stop_vitam.
˓→yml --ask-vault-pass
```
# <span id="page-30-0"></span>**4.3.3.2 Procédures à exécuter APRÈS la montée de version**

### <span id="page-30-1"></span>**4.3.3.2.1 Arrêt des timers et des accès externes à Vitam**

Prudence : Cette opération doit être effectuée IMMÉDIATEMENT APRÈS la montée de version vers la V5RC

Les timers et les externals de Vitam doivent être arrêtés sur **tous les sites** :

```
ansible-playbook -i environments/<inventaire> ansible-vitam-exploitation/stop_
˓→external.yml --ask-vault-pass
ansible-playbook -i environments/<inventaire> ansible-vitam-exploitation/stop_vitam_
˓→timers.yml --ask-vault-pass
```
### <span id="page-30-2"></span>**4.3.3.2.2 Migration des unités archivistiques**

Prudence : Cette migration doit être effectuée APRÈS la montée de version V5RC mais avant la réouverture du service aux utilisateurs.

Cette migration de données consiste à :

- ∙ Supprimer le champ \_us\_sp.
- ∙ Rendre inactive l'indexation des champs dynamiques créés au niveau des règles de gestion héritées au niveau de la propriété endDates.

Elle est réalisée en exécutant la procédure suivante sur tous les sites (primaire et secondaire(s)) :

Lancez la migration via la commande suivante :

```
ansible-playbook -i environments/<inventaire> ansible-vitam-migration/migration_v5rc.
˓→yml --ask-vault-pass
```
Après le passage du script de migration, il faut procéder à la réindexation de toutes les unités archivistiques :

```
ansible-playbook -i environments/<inventaire> ansible-vitam-exploitation/reindex_es_
˓→data.yml --tags unit --ask-vault-pass
..
```
# <span id="page-31-0"></span>**4.3.3.2.3 Migrations offres Swift V2 & V3 en cas de présence d'objets très volumineux (4Go+)**

Prudence : Cette procédure doit être lancée une seule fois, et pour chaque offre Swift V2/V3, APRÈS upgrade Vitam.

Si vous disposez d'une instance R16.3 ou inférieur (4.0.3-), et que vous utilisez des offres Swift V2/V3 (providers openstack-swift-v2 et/ou openstack-swift-v3), il est nécessaire de procéder à une migration des données :

```
$ ansible-playbook ansible-vitam-migration/migration_swift_v2_and_v3.yml -i
˓→environments/hosts.{env} --ask-vault-pass
# Confirm playbook execution
# Enter swift offer id (ex offer-swift-1)
# Select migration mode
# > Enter '0' for analysis only mode : This mode will only log anomalies (in offer,
˓→technical logs), no update will be proceeded
# > Enter '1' to fix inconsistencies : This mode will update swift objects to fix.
→inconsistencies. However, this does not prune objects (delete partially written or
˓→eliminated objects segments to free space).
# > Enter '2' to fix inconsistencies and purge all deleted objects segments to free,
˓→storage space.
# Reconfirm playbook execution
```
Il est recommandé de lancer la procédure en mode 0 (analyse seule) et de vérifier les erreurs de cohérence dans les logs.

Seul les offres Swift V2/V3 avec des objets volumineux (>= 4Go) nécessitent une migration. Un exemple d'incohérence journalisés dans les logs (/vitam/log/offers) est donnée ici :

```
INCONSISTENCY FOUND : Object env_2_object/aeaaaaaaaagbcaacaamboal2tk643jqaaaaq has
→old segment names [aeaaaaaaaagbcaacaamboal2tk643jqaaaaq/2,
˓→aeaaaaaaaagbcaacaamboal2tk643jqaaaaq/1]. Run migration script with fix
˓→inconsistencies mode to prune container.
INCONSISTENCY FOUND : Object env_2_object/aeaaaaaaaagbcaacaamboal2tk643jqaaaaq has
˓→missing metadata. Run migration script with fix inconsistencies mode enabled to set
˓→object metadata.
```
Si la détection des anomalies est terminée en succès, et que des anomalies sont trouvées, il est recommandé de lancer le mode 1 (correction des anomalies). Les migrations de données sont également journalisées dans les logs (/vitam/log/offers) :

```
Renaming segment env_2_object/aeaaaaaaaagbcaacaamboal2tk643jqaaaaq/2 to env_2_object/
˓→aeaaaaaaaagbcaacaamboal2tk643jqaaaaq/00000002
Renaming segment env_2_object/aeaaaaaaaagbcaacaamboal2tk643jqaaaaq/1 to env_2_object/
˓→aeaaaaaaaagbcaacaamboal2tk643jqaaaaq/00000001
Object env_2_object/aeaaaaaaaagbcaacaamboal2tk643jqaaaaq migrated successfully.
˓→Digest:
˓→8959ea1290aa064a3c64d332f31e049bd4f9d4e95bebe0b46d38613bb079761d52c865dce64c88fd7e02313d340f9a2f8c0c6b5dbf8909a3cbda071d26ce21d4
```
Si des problèmes de cohérence de type « Orphan large object segments » persistent

```
INCONSISTENCY FOUND : Orphan large object segments [...] without parent object
˓→manifest: env_2_object/aeaaaaaaaagbcaacaamboal2tk7dzmiaaaaq. Eliminated object?
˓→Incomplete write? Run migration script with delete mode to prune container.
```
Dans ce cas, il est recommandé de vérifier préalablement que les objets concernés n'existent pas sur les autres offres (mêmes container & objectName). Si les objets n'existent pas dans les autres offres, il s'agit alors de reliquats d'objets non complètement éliminés. Le lancement du mode 2 (correction des anomalies + purge des objets) est à réaliser. Dans le cas contraire (cas où l'objet existe dans les autres offres), il faudra envisager la « Procédure de resynchronisation ciblée d'une offre » décrite dans la Documentation d'EXploitation (DEX) de Vitam pour synchroniser l'offre Swift pour les éléments concernés.

# <span id="page-32-0"></span>**4.3.3.2.4 Recalcul du graph des métadonnées des sites secondaires**

Prudence : Cette procédure doit être exécutée uniquement en cas de migration majeure depuis une version R16.6- (4.0.6 ou inférieure). Elle permet le recalcul du graphe des métadonnées sur les sites secondaires

La procédure est à réaliser sur tous les **sites secondaires** de Vitam APRÈS l'installation de la nouvelle version :

- ∙ S'assurer que Vitam soit bien préalablement arrêté (via le playbook ansible-vitam-exploitation/ stop\_vitam\_timers.yml)
- ∙ Exécuter le playbook :

```
ansible-playbook ansible-vitam-migration/migration_metadata_graph_reconstruction.
˓→yml -i environments/hosts.{env} --ask-vault-pass
```
### <span id="page-32-1"></span>**4.3.3.2.5 Redémarrage des timers et des accès externes à Vitam**

La montée de version est maintenant terminée, vous pouvez réactiver les services externals ainsi que les timers sur tous les sites :

```
ansible-playbook -i environments/<inventaire> ansible-vitam-exploitation/start_
˓→external.yml --ask-vault-pass
 ansible-playbook -i environments/<inventaire> ansible-vitam-exploitation/start_
˓→vitam_timers.yml --ask-vault-pass
```
..

# <span id="page-32-2"></span>**4.3.4 Notes et procédures spécifiques V5**

Prudence : Pour une montée de version depuis la R16 de Vitam, veuillez appliquer les procédures spécifiques de la V5RC en complément des procédures suivantes. Pour une montée de version depuis la V5RC, vous pouvez appliquer la procédure suivante directement.

### <span id="page-32-3"></span>**4.3.4.1 Adaptation des sources de déploiement ansible**

### <span id="page-32-4"></span>**4.3.4.1.1 Classement des offres dans une stratégie**

Dans une stratégie de stockage, chaque offre renseignée déclare un ordre de lecture. Cet ordre est manifeste à travers la propriété rank. Il est obligatoire de la renseigner dans chaque offre utilisée. La lecture depuis les offres se fait selon un ordre ascendant en se basant sur cette propriété. Ci-dessous un exemple de déclaration de stratégie de stockage et ses offres, dans le fichier de configuration deployment/environments/group\_vars/all/offer\_opts. yml :

```
vitam_strategy:
- name: offer-1
  referent: true
  rank: 10
- name: offer-2
 referent: false
 rank: 20
- name: offer-3
 referent: false
 rank: 30
vitam_offers:
    offer-1:
        provider: filesystem
    offer-2:
       provider: filesystem
    offer-3:
       provider: filesystem
```
### <span id="page-33-0"></span>**4.3.4.1.2 Ajout d'un nouveau module VITAM : Module de collecte**

Prudence : À préparer dans les sources de déploiement AVANT le déploiement de la V5. Ce module est optionnel, si vous ne souhaitez pas l'activer, laissez les groupes de hosts vides dans le fichier d'inventaire.

Ce module a pour but de faciliter l'intégration d'archives dans Vitam via une API constructive de SIP.

Le module de *collect* nécessite la configuration et l'ajout : - d'une autre instance de metadata appelée *metadata-collect* - d'une autre instance de workspace appelée *workspace-collect*

Pour la mise en oeuvre de cette nouvelle application, veuillez éditer les paramètres suivants :

∙ Ajout des groupes de hosts du module de collect à votre fichier d'inventaire (cf. fichier d'inventaire d'exemple : environments/hosts.example).

```
[zone_applicative:children]
hosts_collect
hosts_metadata_collect
hosts_workspace_collect
[hosts_collect]
# TODO: Put here servers where this service will be deployed : collect
[hosts_metadata_collect]
# TODO: Put here servers where this service will be deployed : metadata collect
[hosts_workspace_collect]
# TODO: Put the server where this service will be deployed : workspace_collect
# WARNING: put only one server for this service, not more !
```
∙ Ajout des bases mongo pour le module de collect dans le fichier environments/group\_vars/all/ vault-vitam.yml :

Prudence : Pensez à éditer les password avec des passwords sécurisés.

```
mongodb:
 mongo-data:
   collect:
     user: collect
     password: change_it_m39XvRQWixyDX566
   metadataCollect:
      user: metadata-collect
      password: change_it_37b97KVaDV8YbCwt
```
∙ Ajouter des mots de passe des keystores du module de collecte le fichier environments/group\_vars/ all/vault-keystores.yml :

keystores: server:

∙ collect : changeit6kQ16eyDYAoPS9fy

client\_external :

- ∙ collect : changeitz6xZe5gDu7nhDZA12
- ∙ Création de certificats dédiés au module de collecte
	- ∙ Créer un certificat client et un certificat serveur dédiés au module de collecte à l'aide de votre PKI et le mettre dans les chemins attendus (environments/certs/client-external/clients/ collect/ et environments/certs/server/hosts/{hosts}).
		- ∙ Dans le cas de l'utilisation de la PKI de test de Vitam, vous pouvez simplement re-générer de nouveaux certificats à l'aide de la commande : ./pki/scripts/generate\_certs.sh <fichier\_inventaire>
	- ∙ Re-générer les stores : ./generate\_stores.sh
	- ∙ Ajouter le contexte de sécurité pour le module de collecte dans le fichier environments/ group\_vars/all/vitam\_security.yml:

```
admin_context_certs:
 - "collect/collect.crt"
```
# <span id="page-34-0"></span>**4.3.4.2 Procédures à exécuter AVANT la montée de version**

### <span id="page-34-1"></span>**4.3.4.2.1 Arrêt des timers et des accès externes à Vitam**

Prudence : Cette opération doit être effectuée AVANT la montée de version vers la V5

Prudence : Cette opération doit être effectuée avec les sources de déploiements de l'ancienne version.

Les timers et les externals de Vitam doivent être arrêtés sur **tous les sites** :

```
ansible-playbook -i environments/<inventaire> ansible-vitam-exploitation/stop_
˓→external.yml --ask-vault-pass
ansible-playbook -i environments/<inventaire> ansible-vitam-exploitation/stop vitam
˓→timers.yml --ask-vault-pass
```
## <span id="page-35-0"></span>**4.3.4.2.2 Réinitialisation de la reconstruction des registres de fond des sites secondaires**

Prudence : Cette procédure doit être exécutée uniquement en cas de :

- ∙ migration majeure depuis une version R16.6- (4.0.6 ou inférieure)
- ∙ migration majeure depuis une version v5.rc.3- (v5.rc.3 ou inférieure)

Cette procédure permet la réinitialisation de la reconstruction des registre de fonds sur les sites secondaires.

La procédure est à réaliser sur tous les sites secondaires de Vitam AVANT l'installation de la nouvelle version :

- ∙ S'assurer que les timers de Vitam aient bien été préalablement arrêtés (via le playbook ansible-vitam-exploitation/stop\_vitam\_timers.yml)
- ∙ Exécuter le playbook :

```
ansible-playbook ansible-vitam-migration/migration_accession_register_
˓→reconstruction.yml -i environments/hosts.{env} --ask-vault-pass
```
#### <span id="page-35-1"></span>**4.3.4.2.3 Contrôle et nettoyage de journaux du storage engine des sites secondaires**

Prudence : Cette procédure doit être exécutée uniquement en cas de :

- ∙ migration majeure depuis une version R16.6- (4.0.6 ou inférieure)
- ∙ migration majeure depuis une version v5.rc.3- (v5.rc.3 ou inférieure)

Cette procédure permet le contrôle et la purge des journaux d'accès et des journaux d'écriture du storage engine des sites secondaires.

La procédure est à réaliser sur tous les sites secondaires de Vitam AVANT l'installation de la nouvelle version :

- ∙ S'assurer que Vitam soit bien préalablement arrêté (via le playbook ansible-vitam-exploitation/ stop\_vitam.yml)
- ∙ Exécuter le playbook :

```
ansible-playbook ansible-vitam-migration/migration_purge_storage_logs_secondary_
˓→sites.yml -i environments/hosts.{env} --ask-vault-pass
```
# <span id="page-35-2"></span>**4.3.4.2.4 Arrêt complet de Vitam**

Prudence : Cette opération doit être effectuée AVANT la montée de version vers la V5

Prudence : Cette opération doit être effectuée avec les sources de déploiements de l'ancienne version.

#### Vitam doit être arrêté sur tous les sites :

```
ansible-playbook -i environments/<inventaire> ansible-vitam-exploitation/stop_vitam.
˓→yml --ask-vault-pass
```
### <span id="page-36-0"></span>**4.3.4.3 Application de la montée de version**

Prudence : L'application de la montée de version s'effectue d'abord sur les sites secondaires puis sur le site primaire.

Prudence : Sous Debian, si vous appliquez la montée de version depuis la V5.RC, vous devrez rajouter le paramètre -e force\_vitam\_version=5.1 aux commandes suivantes. Sinon les packages vitam ne seront pas correctement mis à jour. En effet, Debian considère que 5.rc.X > 5.X.

# <span id="page-36-1"></span>**4.3.4.3.1 Lancement du master playbook vitam**

ansible-playbook -i environments/<inventaire> ansible-vitam/vitam.yml --ask-vault-pass

#### <span id="page-36-2"></span>**4.3.4.3.2 Lancement du master playbook extra**

```
ansible-playbook -i environments/<inventaire> ansible-vitam-extra/extra.yml --ask-
˓→vault-pass
```
# <span id="page-36-3"></span>**4.3.4.4 Procédures à exécuter APRÈS la montée de version**

# <span id="page-36-4"></span>**4.3.4.4.1 Arrêt des timers et des accès externes à Vitam**

Prudence : Cette opération doit être effectuée IMMÉDIATEMENT APRÈS la montée de version vers la V5

Les timers et les externals de Vitam doivent être arrêtés sur **tous les sites** :

```
ansible-playbook -i environments/<inventaire> ansible-vitam-exploitation/stop_
˓→external.yml --ask-vault-pass
ansible-playbook -i environments/<inventaire> ansible-vitam-exploitation/stop_vitam_
˓→timers.yml --ask-vault-pass
```
### <span id="page-37-0"></span>**4.3.4.4.2 Migration des unités archivistiques**

Prudence : Cette migration doit être effectuée APRÈS la montée de version V5 mais avant la réouverture du service aux utilisateurs.

Cette migration de données consiste à ajouter les champs \_acd (date de création approximative) et \_aud (date de modification approximative) dans la collection Unit.

Elle est réalisée en exécutant la procédure suivante sur tous les sites (primaire et secondaire(s)) :

∙ Migration des unités archivistiques sur mongo-data (le playbook va stopper les externals et les timers de Vitam avant de procéder à la migration) :

```
ansible-playbook -i environments/<inventaire> ansible-vitam-migration/migration_v5.
˓→yml --ask-vault-pass
```
Après le passage du script de migration, il faut procéder à la réindexation de toutes les unités archivistiques :

```
ansible-playbook -i environments/<inventaire> ansible-vitam-exploitation/reindex_es_
˓→data.yml --tags unit --ask-vault-pass
```
#### <span id="page-37-1"></span>**4.3.4.4.3 Mise à jour des certificats**

Cette migration de données consiste à mettre à jour le champ ExpirationDate pour les anciens certificats existants dans la base de donnée.

Elle est réalisée en exécutant les commandes suivantes sur tous les sites (primaire et secondaire(s)) :

```
ansible-playbook -i environments/<inventaire> ansible-vitam-migration/migration_v5_
˓→certificate.yml --ask-vault-pass
```
# <span id="page-37-2"></span>**4.3.4.4.4 Migration des registres de fonds en détails**

Prudence : Cette migration doit être effectuée APRÈS la montée de version V5 mais avant la réouverture du service aux utilisateurs.

Suite à l'ajout des nouvelles propriétés Comment ( Commentaire ) et obIdIn (Identifiant du message ) au niveau de la collection AccessionRegisterDetail, il faut lancer une migration sur les anciennes données.

Exécutez la commande suivante uniquement sur le site primaire :

ansible-playbook -i environments/<inventaire> ansible-vitam-migration/migration\_ ˓<sup>→</sup>accession\_register\_details\_v5.yml --vault-password-file vault\_pass.txt

# <span id="page-38-0"></span>**4.3.4.4.5 Recalcul du graph des métadonnées des sites secondaires**

Prudence : Cette procédure doit être exécutée uniquement en cas de :

- ∙ migration majeure depuis une version R16.6- (4.0.6 ou inférieure)
- ∙ migration majeure depuis une version v5.rc.3- (v5.rc.3 ou inférieure)

Cette procédure permet le recalcul du graphe des métadonnées sur les sites secondaires

La procédure est à réaliser sur tous les **sites secondaires** de Vitam APRÈS l'installation de la nouvelle version :

- ∙ S'assurer que Vitam soit bien préalablement arrêté (via le playbook ansible-vitam-exploitation/ stop\_vitam\_timers.yml)
- ∙ Exécuter le playbook :

```
ansible-playbook ansible-vitam-migration/migration_metadata_graph_reconstruction.
˓→yml -i environments/hosts.{env} --ask-vault-pass
```
## <span id="page-38-1"></span>**4.3.4.4.6 Redémarrage des timers et des accès externes à Vitam**

La montée de version est maintenant terminée, vous pouvez réactiver les services externals ainsi que les timers sur tous les sites :

```
ansible-playbook -i environments/<inventaire> ansible-vitam-exploitation/start_
˓→external.yml --ask-vault-pass
 ansible-playbook -i environments/<inventaire> ansible-vitam-exploitation/start_
˓→vitam_timers.yml --ask-vault-pass
..
```
# <span id="page-38-2"></span>**4.3.5 Notes et procédures spécifiques V6RC**

Prudence : Pour une montée de version depuis la version R16 de Vitam, veuillez appliquer les procédures spécifiques de la V5RC et de la V5 en complément des procédures suivantes. Pour une montée de version depuis la version V5RC de Vitam, veuillez appliquer les procédures spécifiques de la V5 en complément des procédures suivantes. Pour une montée de version depuis la V5, vous pouvez appliquer la procédure suivante directement.

### <span id="page-38-3"></span>**4.3.5.1 Adaptation des sources de déploiement ansible**

### <span id="page-38-4"></span>**4.3.5.1.1 Réorganisation des variables**

Afin de simplifier la préparation des sources de déploiement, les fichiers ont étés répartis dans 2 sous répertoires main et advanced. Le répertoire main est le répertoire principal qui nécessite une attention particulière à la préparation des sources de déploiement.

Afin de vous adapter à cette nouvelle organisation, vous devez redispatcher les fichiers de configuration initialement sous environments/group\_vars/all/ dans les 2 sous répertoires environments/group\_vars/all/ {main,advanced}/.

#### <span id="page-39-0"></span>**4.3.5.1.2 Ajout du nouveau composant scheduler**

Prudence : À préparer dans les sources de déploiement AVANT le déploiement de la V6RC. Ce nouveau module est obligatoire et vient en remplacement des timers systemd pour l'ordonnancement des tâches planifiées dans Vitam.

∙ Ajout du groupe [hosts\_scheduler] à votre fichier d'inventaire (cf. fichier d'inventaire d'exemple : environments/hosts.example).

```
[zone_applicative:children]
hosts_scheduler
[hosts_scheduler]
# TODO: Put here servers where this service will be deployed : scheduler
# Optional parameter after each host : vitam_scheduler_thread_count=<integer> ;
→This is the number of threads that are available for concurrent execution of
˓→jobs. ; default is 3 thread
```
• Ajout des bases mongo pour le scheduler dans le fichier environments/group vars/all/main/ vault-vitam.yml :

Prudence : Pensez à éditer les password avec des passwords sécurisés.

```
mongodb:
 mongo-data:
    scheduler:
      user: scheduler
      password: change_it_xyz
```
∙ Personnaliser les paramètres jvm pour le scheduler dans le fichier de configuration environments/ group\_vars/all/main/jvm\_opts.yml.

## <span id="page-39-1"></span>**4.3.5.2 Procédures à exécuter AVANT la montée de version**

# <span id="page-39-2"></span>**4.3.5.2.1 Arrêt des timers et des accès externes à Vitam**

Prudence : Cette opération doit être effectuée AVANT la montée de version vers la V6RC

Prudence : Cette opération doit être effectuée avec les sources de déploiements de l'ancienne version.

Les timers et les externals de Vitam doivent être arrêtés sur **tous les sites** :

```
ansible-playbook -i environments/<inventaire> ansible-vitam-exploitation/stop_
˓→external.yml --ask-vault-pass
ansible-playbook -i environments/<inventaire> ansible-vitam-exploitation/stop_vitam_
˓→timers.yml --ask-vault-pass
```
# <span id="page-40-0"></span>**4.3.5.2.2 Mise à jour des dépôts (YUM/APT)**

Prudence : Cette opération doit être effectuée AVANT la montée de version

Afin de pouvoir déployer la nouvelle version, vous devez mettre à jour la variable vitam\_repositories sous environments/group\_vars/all/main/repositories.yml afin de renseigner les dépôts à la version cible.

Puis exécutez le playbook suivant sur tous les sites :

```
ansible-playbook -i environments/<inventaire> ansible-vitam-extra/bootstrap.yml --ask-
˓→vault-pass
```
#### <span id="page-40-1"></span>**4.3.5.2.3 Montée de version vers mongo 4.4**

Prudence : Cette opération doit être effectuée AVANT la montée de version vers la V6RC

Prudence : Sans cette opération, la montée de version d'une version existante vers une V6RC sera bloquée au démarrage des instances mongod par une incompatibilité.

Exécutez le playbook suivant :

```
ansible-playbook -i environments/<inventaire> ansible-vitam-migration/migration_
˓→mongodb_44.yml --ask-vault-pass
```
Ce playbook effectue la montée de version de mongodb d'une version 4.2 vers une version 4.4 selon la procédure indiquée dans la documentation Mongodb. Cette procédure n'a pas été testée avec une version mongodb inférieure à 4.2.

#### <span id="page-40-2"></span>**4.3.5.2.4 Montée de version vers mongo 5.0**

Prudence : Cette montée de version doit être effectuée AVANT la montée de version V6RC de vitam et après la montée de version en mongodb 4.4 ci-dessus.

Exécutez le playbook suivant :

```
ansible-playbook -i environments/<inventaire> ansible-vitam-migration/migration_
˓→mongodb_50.yml --ask-vault-pass
```
Ce playbook change le « Read and write Concern » des replicaset par reconfiguration, il désinstalle et réinstalle les binaires et il change également le paramètre « SetFeatureCompatibility » à 5.0.

Une fois ces montées de version de Mongodb réalisées la montée de version Vitam classique peut être réalisée.

# <span id="page-41-0"></span>**4.3.5.2.5 Réinitialisation de la reconstruction des registres de fond des sites secondaires**

Prudence : Cette procédure doit être exécutée uniquement en cas de :

- ∙ migration majeure depuis une version R16.6- (4.0.6 ou inférieure)
- ∙ migration majeure depuis une version v5.rc.3- (v5.rc.3 ou inférieure)
- ∙ migration majeure depuis une version v5.0.

Cette procédure permet la réinitialisation de la reconstruction des registre de fonds sur les sites secondaires.

La procédure est à réaliser sur tous les sites secondaires de Vitam AVANT l'installation de la nouvelle version :

- ∙ S'assurer que les timers de Vitam aient bien été préalablement arrêtés (via le playbook ansible-vitam-exploitation/stop\_vitam\_timers.yml)
- ∙ Exécuter le playbook :

```
ansible-playbook ansible-vitam-migration/migration_accession_register_
˓→reconstruction.yml -i environments/hosts.{env} --ask-vault-pass
```
### <span id="page-41-1"></span>**4.3.5.2.6 Contrôle et nettoyage de journaux du storage engine des sites secondaires**

Prudence : Cette procédure doit être exécutée uniquement en cas de :

- ∙ migration majeure depuis une version R16.6- (4.0.6 ou inférieure)
- ∙ migration majeure depuis une version v5.rc.3- (v5.rc.3 ou inférieure)
- ∙ migration majeure depuis une version v5.0.

Cette procédure permet le contrôle et la purge des journaux d'accès et des journaux d'écriture du storage engine des sites secondaires.

La procédure est à réaliser sur tous les sites secondaires de Vitam AVANT l'installation de la nouvelle version :

- ∙ S'assurer que Vitam soit bien préalablement arrêté (via le playbook ansible-vitam-exploitation/ stop\_vitam.yml)
- ∙ Exécuter le playbook :

```
ansible-playbook ansible-vitam-migration/migration_purge_storage_logs_secondary_
˓→sites.yml -i environments/hosts.{env} --ask-vault-pass
```
### <span id="page-41-2"></span>**4.3.5.2.7 Arrêt complet de Vitam**

Prudence : Cette opération doit être effectuée AVANT la montée de version vers la V6RC

Prudence : Cette opération doit être effectuée avec les sources de déploiements de l'ancienne version.

Vitam doit être arrêté sur tous les sites :

ansible-playbook -i environments/<inventaire> ansible-vitam-exploitation/stop\_vitam. ˓<sup>→</sup>yml --ask-vault-pass

# <span id="page-42-0"></span>**4.3.5.2.8 Nettoyage des fichiers timers, services et conf suite à la migration vers le scheduler**

Prudence : Cette étape doit être effectuée AVANT la montée de version V6RC et sur un Vitam éteint.

Prudence : Cette opération doit être effectuée avec les sources de déploiement de la nouvelle version.

Executez le playbook suivant :

```
ansible-playbook -i environments/<inventaire> ansible-vitam-migration/remove_old_
˓→files_for_scheduler_migration.yml --ask-vault-pass
```
Ce playbook supprime les fichiers .service, .sh, .timers et .conf suite au passage vers le scheduler Quartz sur les hosts concernés.

### <span id="page-42-1"></span>**4.3.5.3 Application de la montée de version**

Prudence : L'application de la montée de version s'effectue d'abord sur les sites secondaires puis sur le site primaire.

#### <span id="page-42-2"></span>**4.3.5.3.1 Lancement du master playbook vitam**

ansible-playbook -i environments/<inventaire> ansible-vitam/vitam.yml --ask-vault-pass

### <span id="page-42-3"></span>**4.3.5.3.2 Lancement du master playbook extra**

```
ansible-playbook -i environments/<inventaire> ansible-vitam-extra/extra.yml --ask-
˓→vault-pass
```
# <span id="page-42-4"></span>**4.3.5.4 Procédures à exécuter APRÈS la montée de version**

#### <span id="page-42-5"></span>**4.3.5.4.1 Arrêt des jobs Vitam et des accès externes à Vitam**

Prudence : Cette opération doit être effectuée IMMÉDIATEMENT APRÈS la montée de version vers la V6RC

Les jobs Vitam et les services externals de Vitam doivent être arrêtés sur tous les sites :

```
ansible-playbook -i environments/<inventaire> ansible-vitam-exploitation/stop_
˓→external.yml --ask-vault-pass
ansible-playbook -i environments/<inventaire> ansible-vitam-exploitation/stop vitam
˓→scheduling.yml --ask-vault-pass
ansible-playbook -i environments/<inventaire> ansible-vitam-exploitation/stop_vitam_
˓→scheduler.yml --ask-vault-pass
```
# <span id="page-43-0"></span>**4.3.5.4.2 Migration des groupes d'objets**

Prudence : Cette migration doit être effectuée APRÈS la montée de version V6RC mais avant la réouverture du service aux utilisateurs.

Cette migration de données consiste à ajouter les champs \_acd (date de création approximative) et \_aud (date de modification approximative) dans la collection ObjectGroup.

Elle est réalisée en exécutant la procédure suivante sur tous les sites (primaire et secondaire(s)) :

∙ Migration des unités archivistiques sur mongo-data (le playbook va stopper les externals avant de procéder à la migration) :

```
ansible-playbook -i environments/<inventaire> ansible-vitam-migration/migration_v6rc.
˓→yml --ask-vault-pass
```
Après le passage du script de migration, il faut procéder à la réindexation de toutes les groupes d'objets :

```
ansible-playbook -i environments/<inventaire> ansible-vitam-exploitation/reindex_es_
˓→data.yml --tags objectgroup --ask-vault-pass
..
```
#### <span id="page-43-1"></span>**4.3.5.4.3 Recalcul du graph des métadonnées des sites secondaires**

Prudence : Cette procédure doit être exécutée uniquement en cas de :

- ∙ migration majeure depuis une version R16.6- (4.0.6 ou inférieure)
- ∙ migration majeure depuis une version v5.rc.3- (v5.rc.3 ou inférieure)
- ∙ migration majeure depuis une version v5.0.

Cette procédure permet le recalcul du graphe des métadonnées sur les sites secondaires

La procédure est à réaliser sur tous les **sites secondaires** de Vitam APRÈS l'installation de la nouvelle version :

- ∙ S'assurer que Vitam soit bien préalablement arrêté (via le playbook ansible-vitam-exploitation/ stop\_vitam\_timers.yml)
- ∙ Exécuter le playbook :

```
ansible-playbook ansible-vitam-migration/migration_metadata_graph_reconstruction.
˓→yml -i environments/hosts.{env} --ask-vault-pass
```
# <span id="page-44-0"></span>**4.3.5.4.4 Redémarrage des Jobs Vitam et des accès externes à Vitam**

La montée de version est maintenant terminée, vous pouvez réactiver les services externals ainsi que les jobs Vitam sur tous les sites :

```
ansible-playbook -i environments/<inventaire> ansible-vitam-exploitation/start_
˓→external.yml --ask-vault-pass
 ansible-playbook -i environments/<inventaire> ansible-vitam-exploitation/start_
˓→vitam_scheduler.yml --ask-vault-pass
 ansible-playbook -i environments/<inventaire> ansible-vitam-exploitation/start_
˓→vitam_scheduling.yml --ask-vault-pass
..
```
Table des figures

# Liste des tableaux

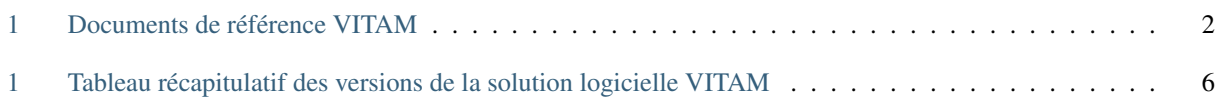

# Index

# A API, [3](#page-7-8)

 $AU, 3$  $AU, 3$ 

# B

BDD , [3](#page-7-8) BDO , [3](#page-7-8)

# C

CRUD , [3](#page-7-8)

# D

<span id="page-47-0"></span>DAT, [3](#page-7-8)  $DC, 3$  $DC, 3$ DEX, [3](#page-7-8) DIN, [3](#page-7-8) DIP, [3](#page-7-8) DMV , [3](#page-7-8) DNS , [3](#page-7-8) DNSSEC, [3](#page-7-8) DSL , [3](#page-7-8) [3](#page-7-8) I

# E

EAD, [3](#page-7-8) EBIOS, [3](#page-7-8) ELK, [3](#page-7-8)

DUA, [3](#page-7-8)

# F

FIP, [3](#page-7-8)

# G

GOT ,

IsaDG, [3](#page-7-8) J JRE , [3](#page-7-8)

JVM , [4](#page-8-5) L

**IHM, [3](#page-7-8)** IP , [3](#page-7-8)

LAN, [4](#page-8-5)

LFC, [4](#page-8-5) LTS , [4](#page-8-5)

# M

M2M, [4](#page-8-5) MitM, [4](#page-8-5) MoReq, [4](#page-8-5)

# N

NoSQL , [4](#page-8-5) NTP , [4](#page-8-5)

# O

OAIS , [4](#page-8-5) 00M, [4](#page-8-5)  $\circ$ s, [4](#page-8-5) OWASP , [4](#page-8-5)

# P

PCA, [4](#page-8-5) PDMA , [4](#page-8-5) PKI , [4](#page-8-5) PRA , [4](#page-8-5)

# R

REST , [4](#page-8-5) RGAA , [4](#page-8-5) RGI , [4](#page-8-5)

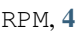

# S

SAE, [4](#page-8-5) SEDA, [4](#page-8-5) SGBD, [5](#page-9-2) SGBDR, [5](#page-9-2) SIA, [5](#page-9-2) SIEM, [5](#page-9-2) SIP, [5](#page-9-2) SSH, [5](#page-9-2) Swift, [5](#page-9-2)

# T

TLS, [5](#page-9-2) TNA, [5](#page-9-2) TNR, [5](#page-9-2) TTL, [5](#page-9-2)

# $\bigcup$

UDP, [5](#page-9-2) UID, [5](#page-9-2)

# V

VITAM, [5](#page-9-2) VM, [5](#page-9-2)

# W

WAF, [5](#page-9-2) WAN, [5](#page-9-2)